# USB5953A数据采集卡

# 产品使用手册

北京阿尔泰科技发展有限公司

V6.00.01

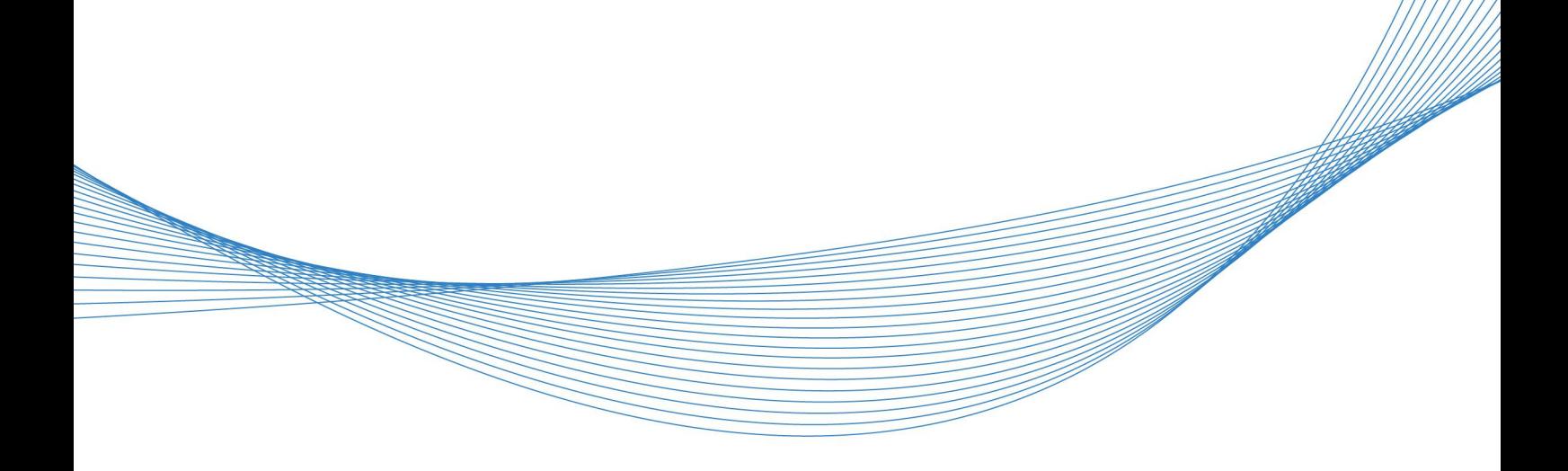

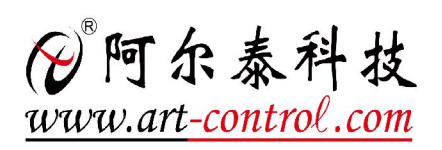

# <span id="page-1-0"></span>关于本手册

本手册为阿尔泰科技推出的 USB5953A 数据采集卡的用户手册,其中包括快速上手、产品功能 概述、设备特性、AD 模拟量输入、DA 模拟量输出、数字量输入输出、计数器功能、产品保修、修 改历史等。

文档版本:V6.00.01

# 目录

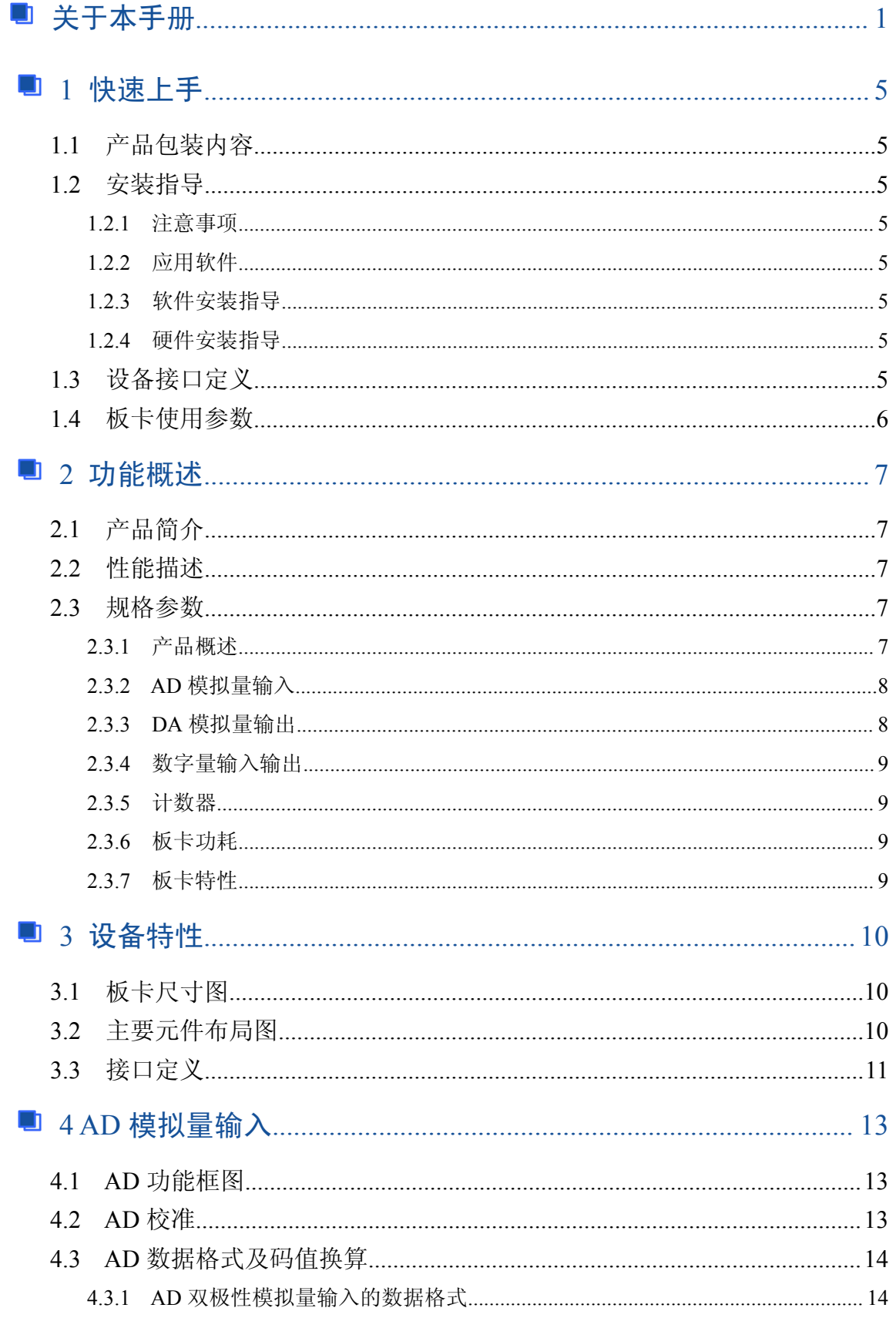

# ■ ②阿尔泰科技 ■

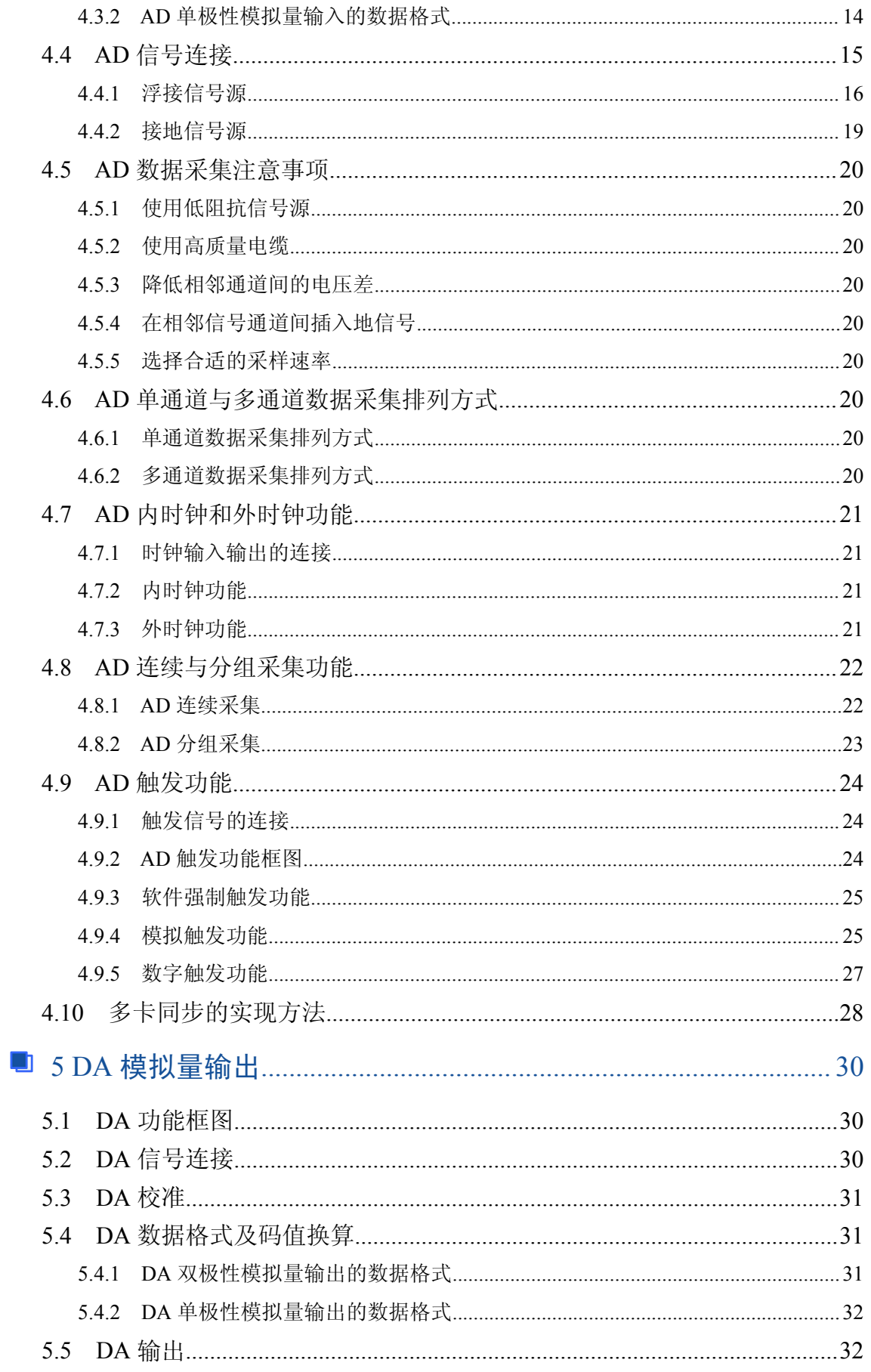

 $\boxed{03}$ 

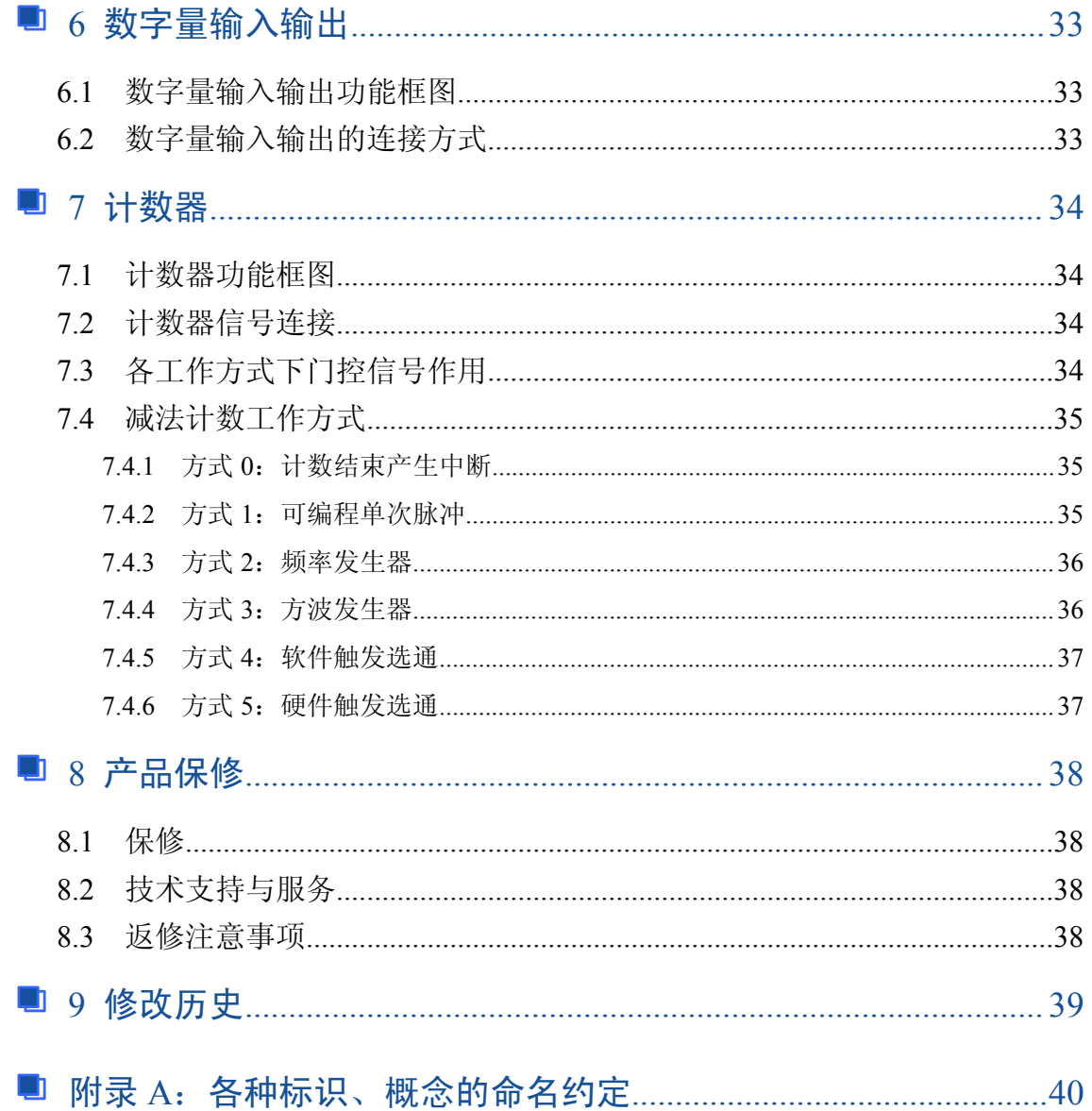

 $\boxed{04}$ 

# <span id="page-5-0"></span>■ 1 快速上手

本章主要介绍初次使用 USB5953A 需要了解和掌握的知识,以及需要的相关准备工作,可以帮 助用户熟悉 USB5953A 使用流程,快速上手。

#### 1.1 产品包装内容

打开 USB5953A 板卡包装后,用户将会发现如下物品:

- USB5953A 板卡一个。
- 阿尔泰科技软件光盘一张,该光盘包括如下内容:
	- 1)、本公司所有产品软件安装包,用户可在 USB 文件夹下找到 USB5953A。
	- 2)、用户手册(pdf 格式电子版文档)。

## 1.2 安装指导

#### 1.2.1 注意事项

1)、先用手触摸机箱的金属部分来移除身体所附的静电,也可使用接地腕带。

2)、取卡时只能握住卡的边缘或金属托架,不要触碰电子元件,防止芯片受到静电的危害。

3)、检查板卡上是否有明显的外部损伤如元件松动或损坏等。如果有明显损坏,请立即与销售 人员联系,切勿将损坏的板卡安装至系统。

#### 1.2.2 应用软件

用户在使用 USB5953A 时,可以根据实际需要安装相关的应用开发环境, 例如 Microsoft Visual Studio、NI LabVIEW 等。

#### 1.2.3 软件安装指导

在不同操作系统下安装 USB5953A 的方法一致,在本公司提供的光盘中含有安装程序 Setup.exe, 用户双击此安装程序按界面提示即可完成安装。

#### 1.2.4 硬件安装指导

通过 USB 接口连接板卡与系统,开机后系统会自动弹出硬件安装向导,用户可选择系统自动安 装或手动安装。

1)、系统自动安装按提示即可完成。

2)、手动安装过程如下:

① 选择"从列表或指定位置安装",单击"下一步"。

② 选择"不要搜索。我要自己选择要安装的驱动程序",单击"下一步"。

③ 选择"从磁盘安装",单击"浏览"选择 INF 文件。

注: INF 文件默认存储安装路径为 C:\ART\USB5953A\Driver\INF\Win2K&XP&Vista 或 WIN32&WIN64; 或安装光盘的 x:\ART\USB5953A\Driver\INF\Win2K&XP&Vista 或 WIN32&WIN64。

④ 选择完 INF 文件后,单击"确定"、"下一步"、"完成",即可完成手动安装。

#### 1.3 设备接口定义

USB5953A 相关接口信息可以参见本手册[《接口定义](s)》章节。

# ■②阿尔泰科技■

# <span id="page-6-0"></span>1.4 板卡使用参数

- ◆ 工作温度范围: 0℃ ~ 50℃
- ◆ 存储温度范围: -20℃ ~ +70℃

Ⅰ 份阿尔泰科技 ■

# <span id="page-7-0"></span>■ 2 功能概述

本章主要介绍 USB5953A 的系统组成及基本特性,为用户整体了解 USB5953A 的相关特性提供 あきょう しょうしゃ あいしゃ しんしゃ あいしゃ あいしゃ あいしゃ あいしゃ

## 2.1 产品简介

USB5953A 是一款多功能数据采集卡。该板卡提供 14 路模拟量单端输入或 6 路差分输入,4 路 模拟量输出,6路数字量输入输出,1路独立的减法计数器。本板卡的主要应用场合为:电子产品质 量检测、信号采集、过程控制、伺服控制。

#### 2.2 性能描述

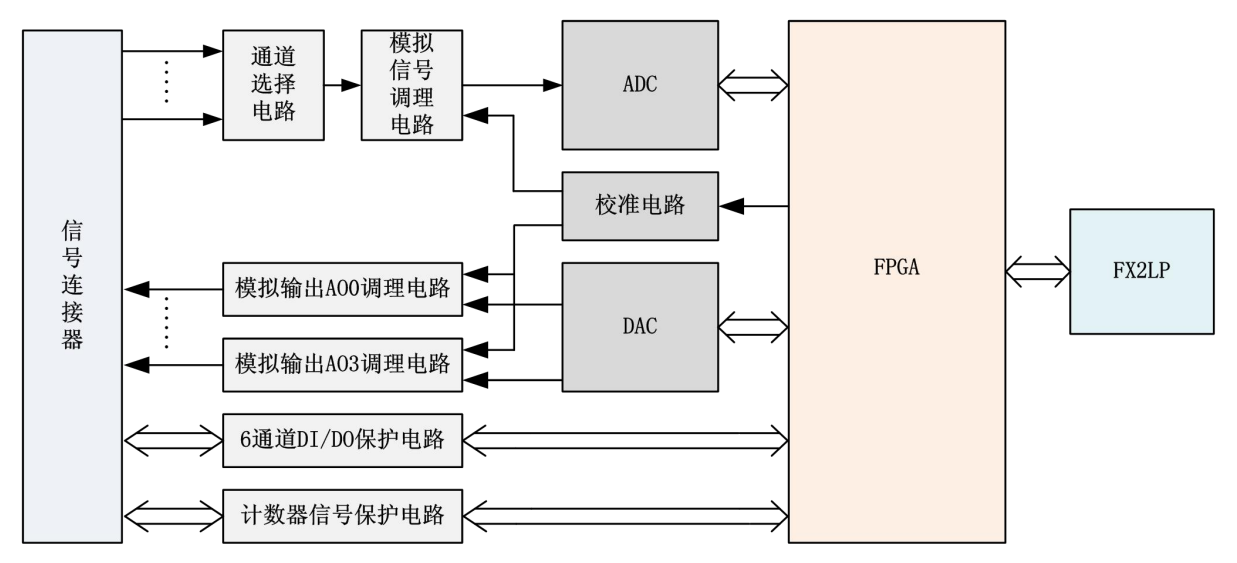

图 2-2-1 USB5953A 系统框图

USB5953A 系统框图主要由模拟信号调理电路、ADC 模块、DAC 模块、自校准模块、数字信号 保护电路、FPGA 控制模块、FX2LP 模块组成。

模拟信号调理电路实现对多通道输入进行选择、放大、滤波、差分转单端,把输入信号转换到 匹配 AD 采集范围的信号。

AO 部分的模拟信号调理电路实现对 DAC 输出进行放大、阻抗变换等功能。

数字信号保护电路实现对数字输入输出信号进行电平转换、过压限流保护等功能。

# 2.3 规格参数

2.3.1 产品概述

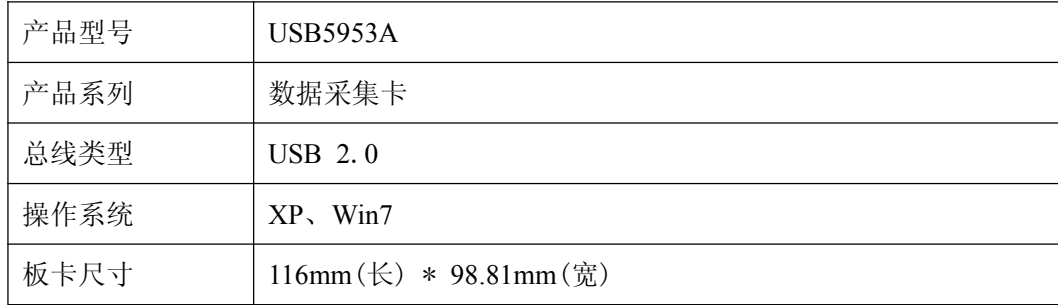

# <span id="page-8-0"></span>2.3.2 AD 模拟量输入

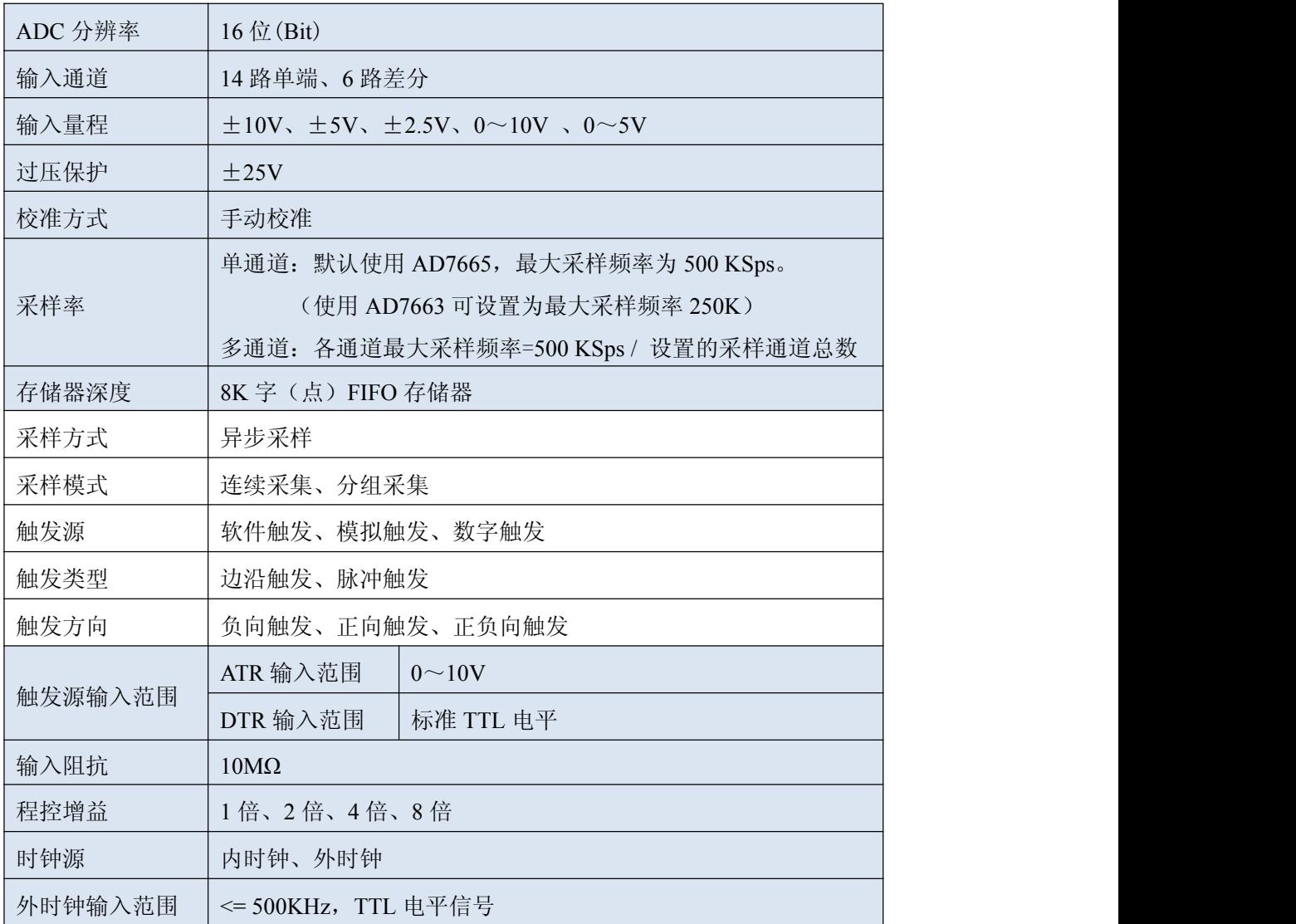

# 2.3.3 DA 模拟量输出

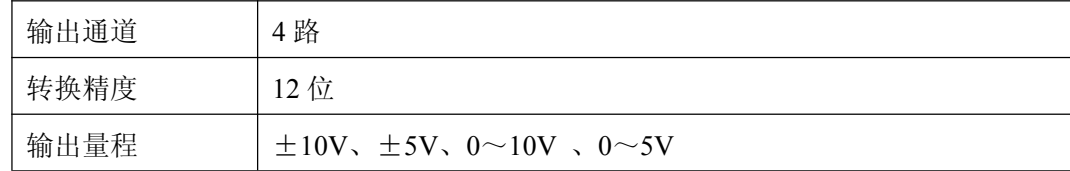

# <span id="page-9-0"></span>2.3.4 数字量输入输出

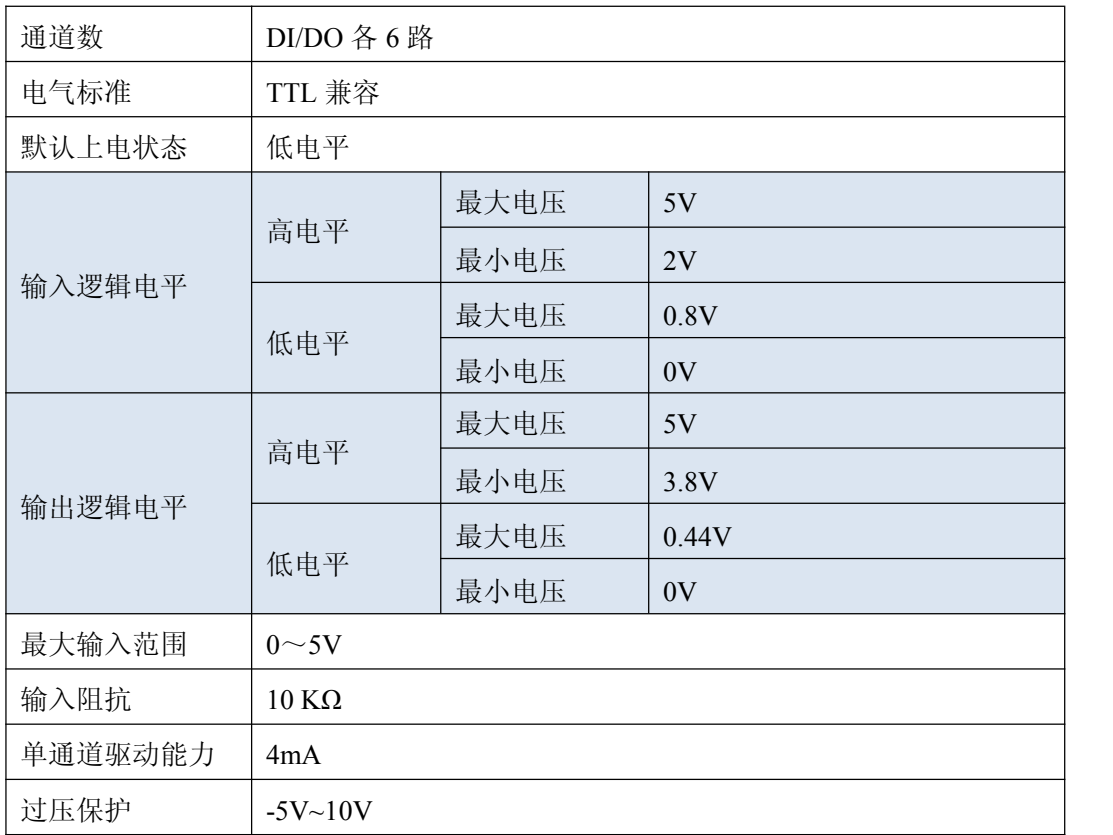

## 2.3.5 计数器

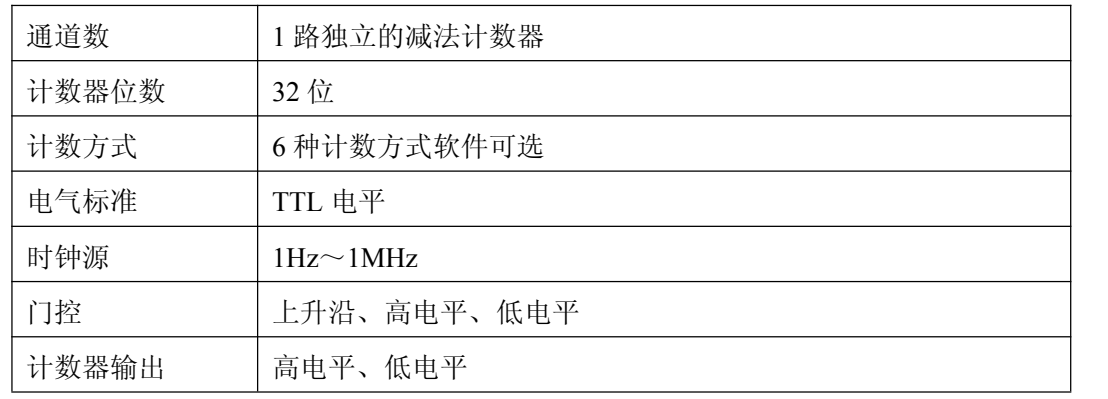

# 2.3.6 板卡功耗

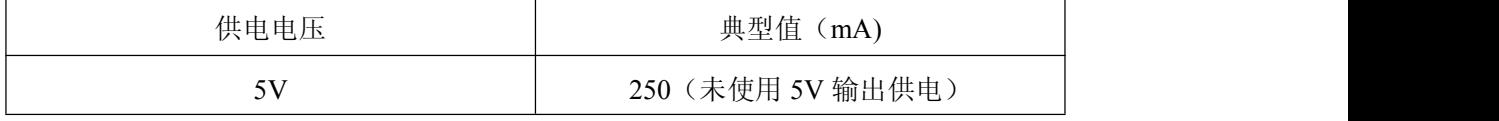

## 2.3.7 板卡特性

板载时钟振荡器:40MHz

## ■ 图阿尔泰科技

# <span id="page-10-0"></span>■ 3 设备特性

本章主要介绍 USB5953A 相关的设备特性,主要包括板卡尺寸图、主要元件布局图、接口定义, 为用户在使用 USB5953A 过程中提供相关参考。

# 3.1 板卡尺寸图

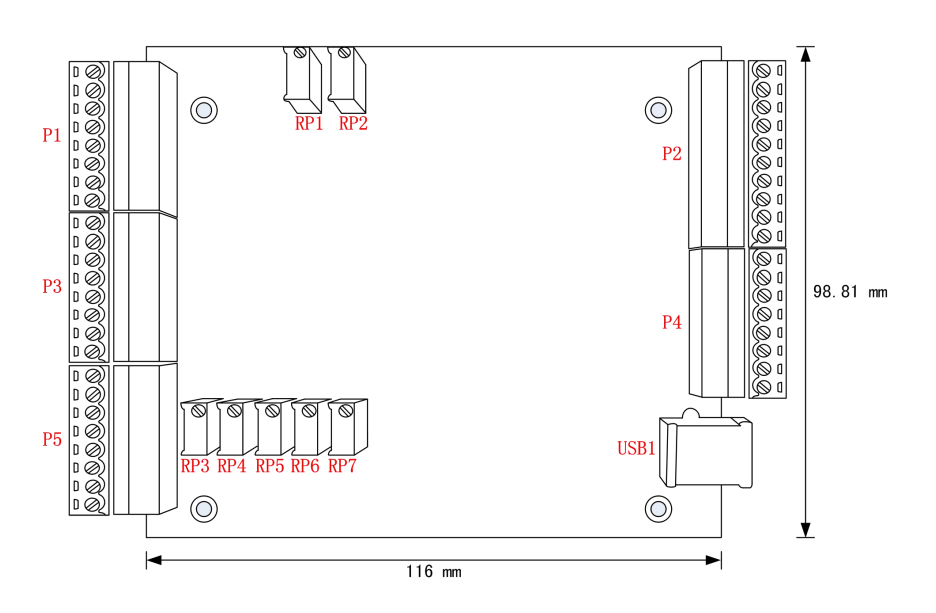

图 3-1-1 尺寸图

3.2 主要元件布局图

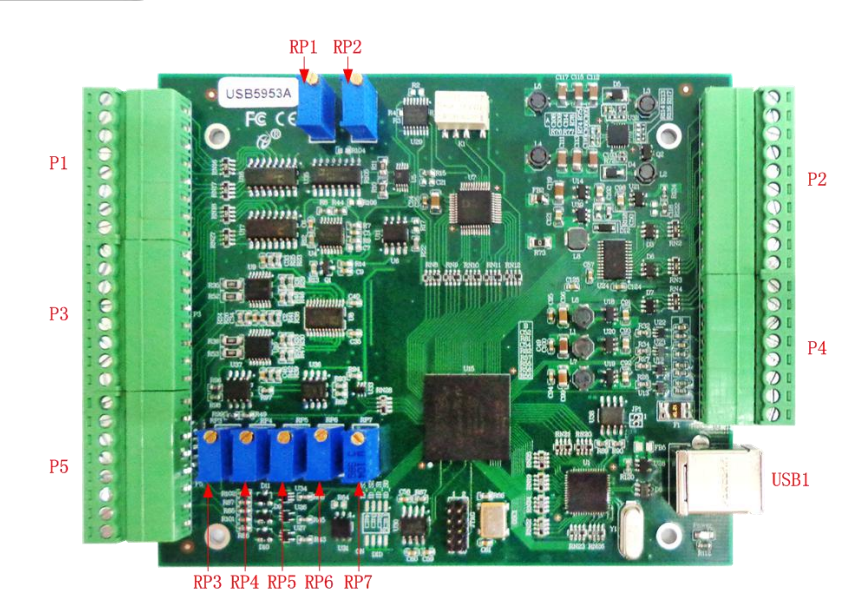

图 3-2-1 主要元件布局图

P1、P2、P3、P4、P5:信号输入/输出连接器 USB1:USB 接口 RP1: AD 模拟量信号输入零点调节 RP2: AD 模拟量信号输入满度调节 RP3: AO0 模拟量信号输出零点调节 RP4: AO1 模拟量信号输出零点调节 RP5: AO2 模拟量信号输出零点调节 RP6: AO3 模拟量信号输出零点调节 RP7:AO0~AO3 模拟量信号输出满度调节

 $\overline{\circ}$ 

 $\overline{\bullet}$ 

 $\overline{\bullet}$ 

 $\overline{\bullet}$ 

 $\overline{\textbf{\textit{o}}}$ 

 $\overline{\bullet}$ 

 $\overline{\bullet}$ 

 $\overline{\bullet}$ 

 $\overline{\bullet}$ 

 $\overline{\circ}$ 

 $\overline{\circ}$ 

 $\overline{\textbf{z}}$  $\frac{1}{\mathcal{D}}$ 

 $\overline{\textbf{\textit{o}}}$ 

 $\overline{\bullet}$ 

 $\overline{\bullet}$ 

 $\overline{\circ}$ 

 $\overline{\circ}$ 

 $P<sub>4</sub>$ 

 $P<sub>2</sub>$ 

# <span id="page-11-0"></span>3.3 接口定义

| P1 | $\circledcirc$ | A <sub>10</sub> | D10             |
|----|----------------|-----------------|-----------------|
|    | $\circledcirc$ | AI1             | D11             |
|    | $\circledcirc$ | AI2             | DI2             |
|    | $\circledcirc$ | AI3             | D13             |
|    | $\circledcirc$ | A14             | D14             |
|    | $\otimes$      | AI5             | D15             |
|    | $\circledcirc$ | A16             | D <sub>00</sub> |
|    | $\circledcirc$ | AI7             | D <sub>01</sub> |
| P3 | $\circledcirc$ | A18             | D <sub>02</sub> |
|    | $\otimes$      | A19             | D <sub>03</sub> |
|    | $\circledcirc$ | A110            | D04             |
|    | $\circledcirc$ | A111            | D <sub>05</sub> |
|    | $\circledcirc$ | A112            | <b>DGND</b>     |
|    | $\circledcirc$ | A113            | 2MHz            |
|    | $\circledcirc$ | A00             | OUTO            |
|    | $\circledcirc$ | A01             | <b>CLKO</b>     |
| P5 | $\circledcirc$ | A02             | <b>GATEO</b>    |
|    | $\otimes$      | A03             | $+5V$           |
|    | $\circledcirc$ | <b>ATR</b>      |                 |
|    | $\circledcirc$ | <b>AGND</b>     |                 |
|    | $\otimes$      | <b>CLKOUT</b>   |                 |
|    | $\circledcirc$ | <b>DTR</b>      |                 |
|    | $\circledcirc$ | <b>CLKIN</b>    |                 |
|    | $\circledcirc$ | <b>DGND</b>     |                 |
|    |                |                 |                 |

图 3-3-1 引脚定义

#### 表 3-3-1:管脚功能概述

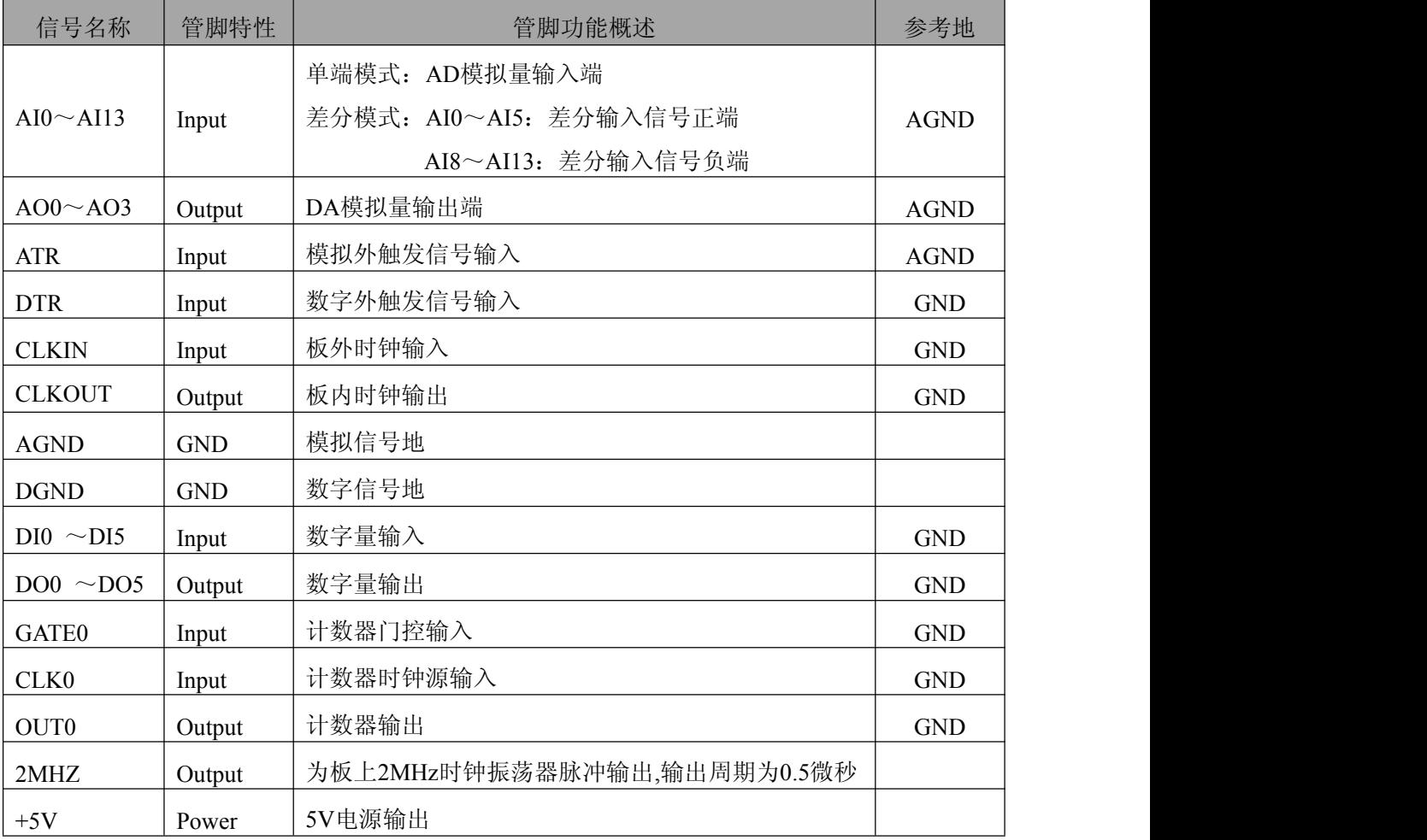

# <span id="page-13-0"></span>**■ 4 AD 模拟量输入**

本章主要介绍 USB5953A AD 模拟量输入的相关性质,主要包括 AD 模拟量输入功能框图、AD 校准、信号连接、AD 采集、AD 触发等,为用户在使用 USB5953A 过程中提供相关参考。

## 4.1 AD 功能框图

USB5953A 的模拟输入部分主要由 AD 模拟量输入端口、通道选择模块、程控放大器、低通滤 波器、模数转换、AD 缓存、触发等组成。

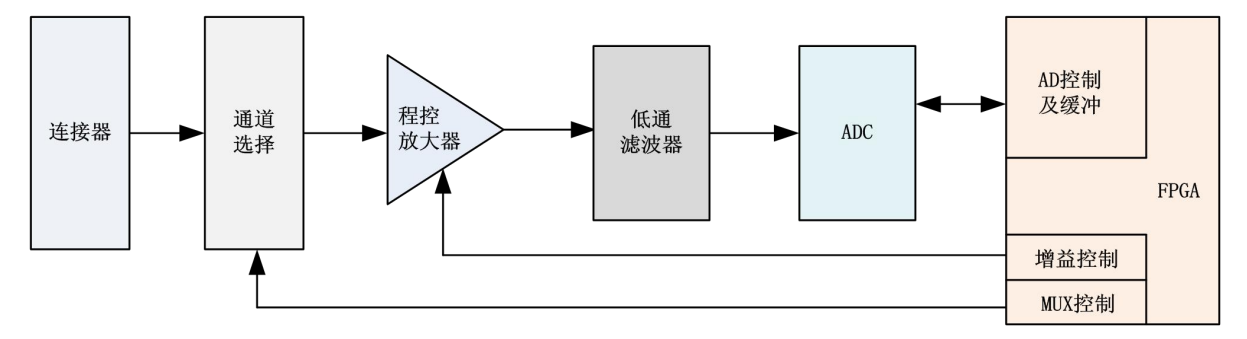

图 4-1-1 AD 功能框图

连接器: AD 模拟量输入端口, 实现相关模拟输入信号的接入。

通道选择:通过模拟通道选择电路实现将需要采集的通道的模拟信号接入到信号调理电路中。

程控放大:模拟输入信号经程控放大模块进行放大或衰减,以确保模数转换的最高精度。

低通滤波:可有效降低高频噪声并减少频率混叠。

模数转换:将输入的模拟电压信号转换为数字信号,USB5953A 使用 16 位 ADC 实现单通道最 高 500KHz 的采样率。

AD 缓存: FIFO 数据缓存器, 确保模拟输入信号在采集过程中没有数据丢失。

触发:USB5953A 支持软件触发、ATR 模拟触发、DTR 数字触发。

## 4.2 AD 校准

产品出厂时已经校准,建议用户在改变原来的量程设置或用户认为需要时重新校准。

下面以AI0通道的0~10V量程为例来说明校准过程,其他量程和通道的校准同理。

零点校准: 参考 AD 模拟量输入信号的连接方法,给 AI0 通道接入 0V 电压, 其他通道都接地, 选择 0 通道运行高级程序,调节 AI0 零点调节对应的电位器使得 AI0 通道的采集值约等于 0V。

满度校准: 参考 AD 模拟量输入信号的连接方法, 给 AI0 通道接入 9999.69V 电压, 其他通道都 接地,选择 0 通道运行高级程序,调节 AI0 满度调节对应的电位器使得 AI0 通道的采集值约等于 9999.69V。

在 **AD** 校准开始前,请至少将采集卡预热 **15** 分钟。

# <span id="page-14-0"></span>4.3 AD 数据格式及码值换算

USB5953A 的输入量程有±10V、±5V、±2.5V、0~10V、0~5V,以适应不同的模拟输入信 号。

用户若将超出最大模拟输入电压范围的信号连接至板卡会造成数据采集失真甚至设备损坏, 由此造成的损坏本公司不承担任何责任。

#### 4.3.1 AD 双极性模拟量输入的数据格式

表 4-3-1: AD双极性模拟量输入的数据格式

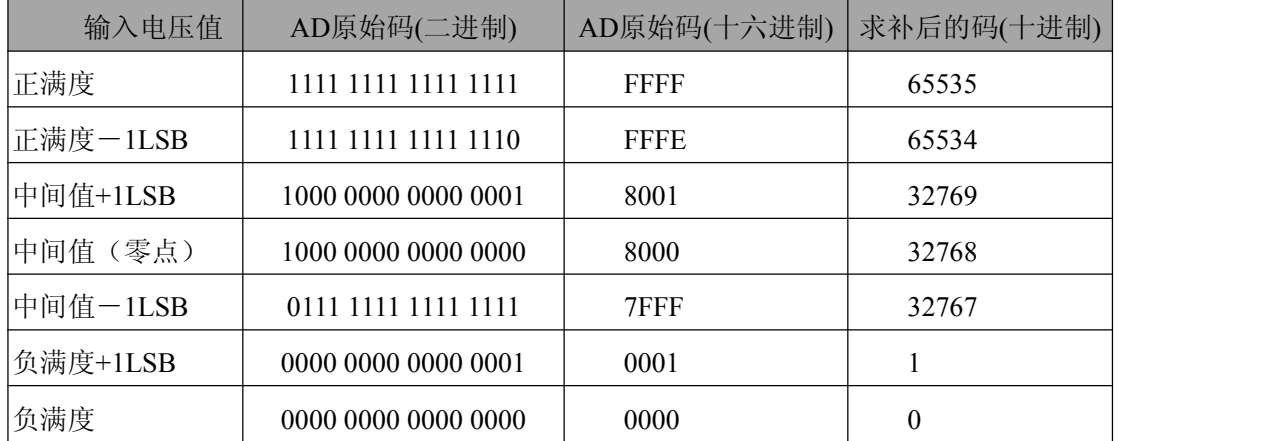

注: 当输入量程为±10V、±5V、±2.5V 时, 即为双极性输入, 下面以标准 C(即 ANSI C)语 法公式说明如何将原码数据换算成电压值**(**单位 **mV)**:

±10V 量程:Volt=(20000.00/65536)\*(ADBuffer[0]&0xFFFF) – 10000.00

±5V 量程:Volt =(10000.00/65536)\*(ADBuffer[0]&0xFFFF) – 5000.00

±2.5V 量程:Volt =(5000.00/65536)\*(ADBuffer[0]&0xFFFF) – 2500.00

#### 4.3.2 AD 单极性模拟量输入的数据格式

14

表 4-3-2: AD单极性模拟量输入的数据格式

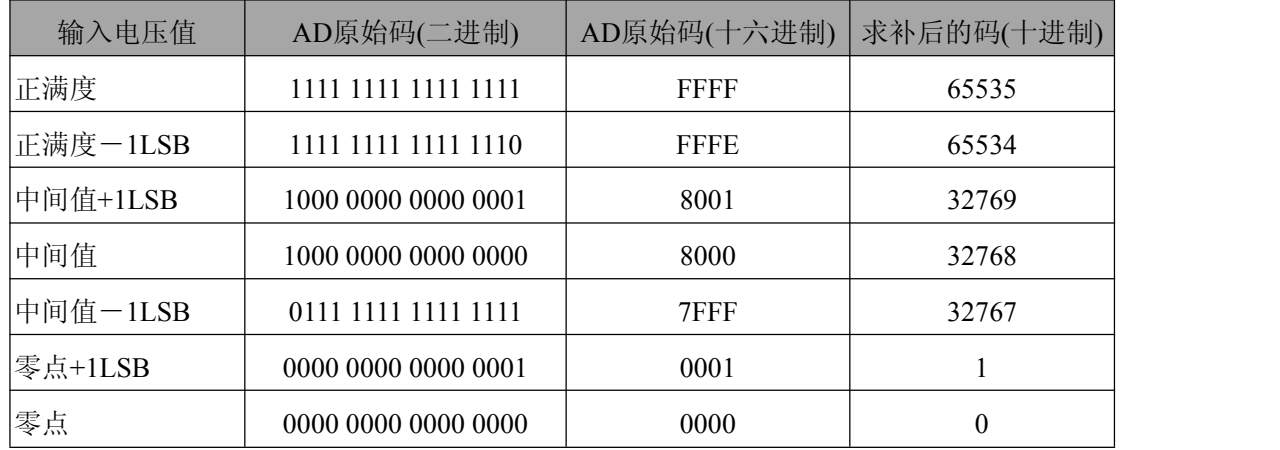

注: 当输入量程为 0~10V、0~5V 时, 即为单极性输入, 下面以标准 C(即 ANSI C)语法公 式说明如何将原码数据换算成电压值**(**单位 **mV)**:

0~10V 量程:Volt=(10000.00/65536)\*(ADBuffer[0]&0xFFFF)

0~5V 量程:Volt =(5000.00/65536)\*(ADBuffer[0]&0xFFFF)

1 当用户选择程控增益时,电压值会增大相应的倍数。

2 在被采信号为一个小信号时,使用程控增益可以获得更高的分辨率。

# <span id="page-15-0"></span>4.4 AD 信号连接

信号源分为:浮接信号源、接地信号源

表 4-4-1:模拟量输入信号连接概述

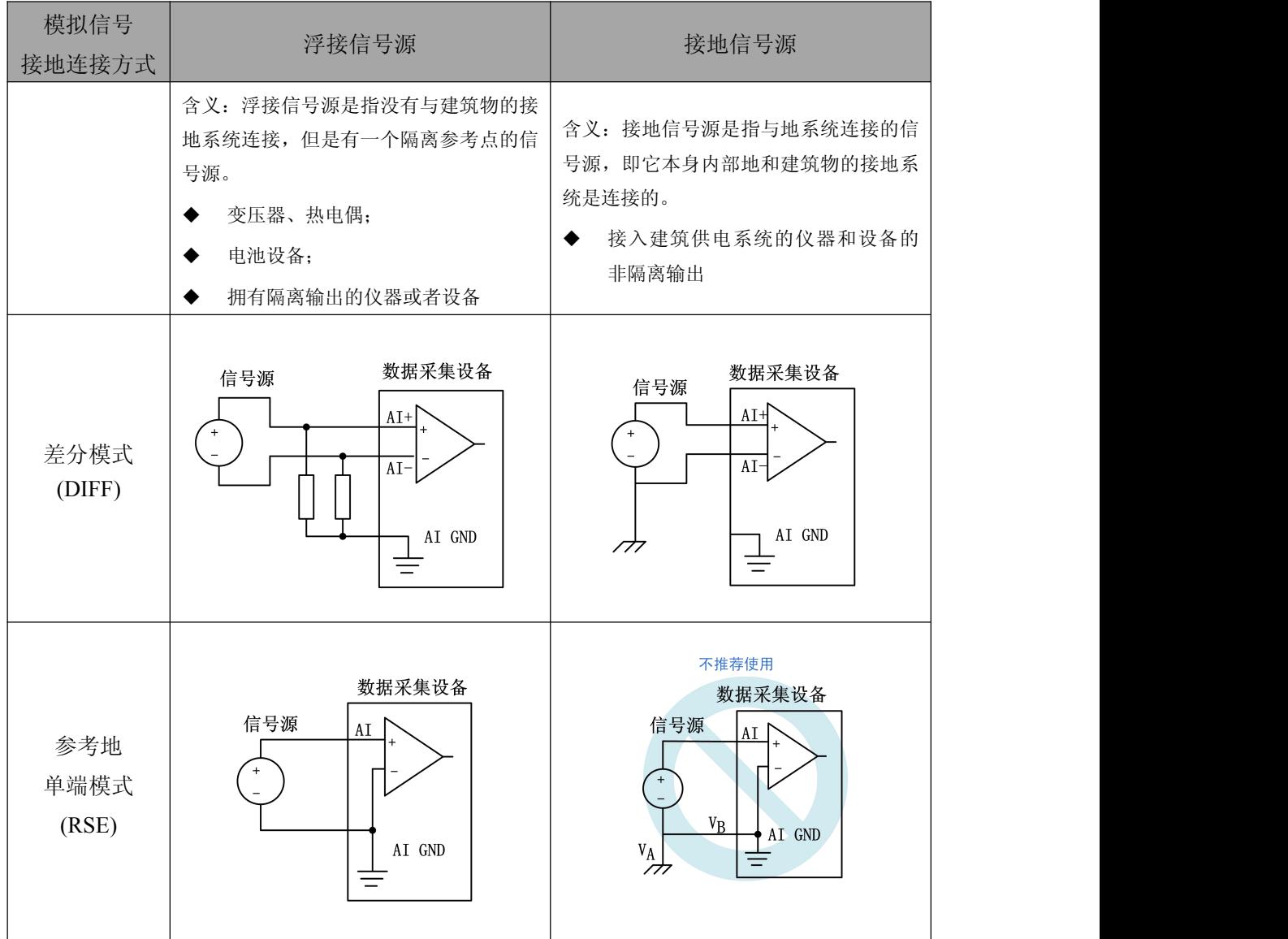

#### ■ 份阿尔泰科技 |

<span id="page-16-0"></span>4.4.1 浮接信号源

浮接信号源是指没有与建筑物的接地系统连接,但是有一个隔离参考点的信号源。拥有隔离输 出的仪器或者设备就是一个浮接信号源。常见的浮接信号源有变压器、热电偶、电池供电设备、隔 离放大器的输出、光耦隔离器等。

用户在测量浮接信号源时,请务必将信号源的负端连接至 **AI GND**(直接或经过偏置电阻连 接),否则,信号源可能会浮动到采集卡的最大工作电压范围之外,甚至损坏测试设备。

#### 4.4.1.1 差分模式(DIFF)

(1) 适用场合

当输入通道满足以下任何条件时,推荐使用差分模式连接:

- 输入信号电平较低 (<1V)
- **●** 连接信号与设备间的导线长度>3m
- 输入信号需要一个隔离(单独)的地参考点或返回信号
- 信号导线通过的环境较嘈杂
- 模拟输入通道 (AI+、AI-) 都是有效信号

差分连接方式可有效降低噪声干扰和增强共模噪声抑制。

#### (2) 连接方式

#### 直接连接

对于内阻小于 100Ω的直流耦合浮接信号源,推荐使用直接连接方式。即将信号源的正端 直接连接至 AI+,将信号源的负端直接连接至 AI-和 AI GND, 如图 4-4-1 所示。

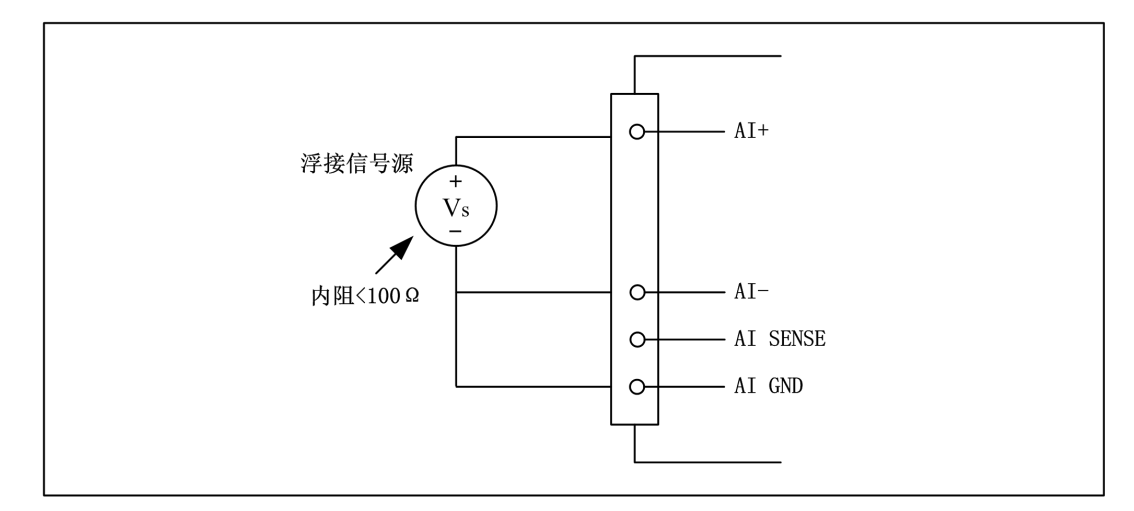

图 4-4-1 浮接信号源差分(DIFF)连接 -- 直接连接

Ⅰ 份阿尔泰科技 ■

#### 单个偏置电阻连接

对于内阻较大的浮接信号源,推荐使用单个电阻连接方式。即将信号源的正端直接连接至 AI+,将信号源的负端直接连接至 AI-,且需将信号源的负端通过偏置电阻 R 连接至 AI GND, 其中电阻 R 为信号源内阻的 100 倍, 如图 4-4-2 所示。

当浮接信号源的内阻较大时,会使大部分静电噪声耦合到正极(由于负极和地连接),造成 信号的严重失衡。在这种情况下,使用单个电阻连接方式,偏置电阻会使信号路径接近平衡, 两端耦合等量的噪声,这样可更好地抑制静电耦合噪声。

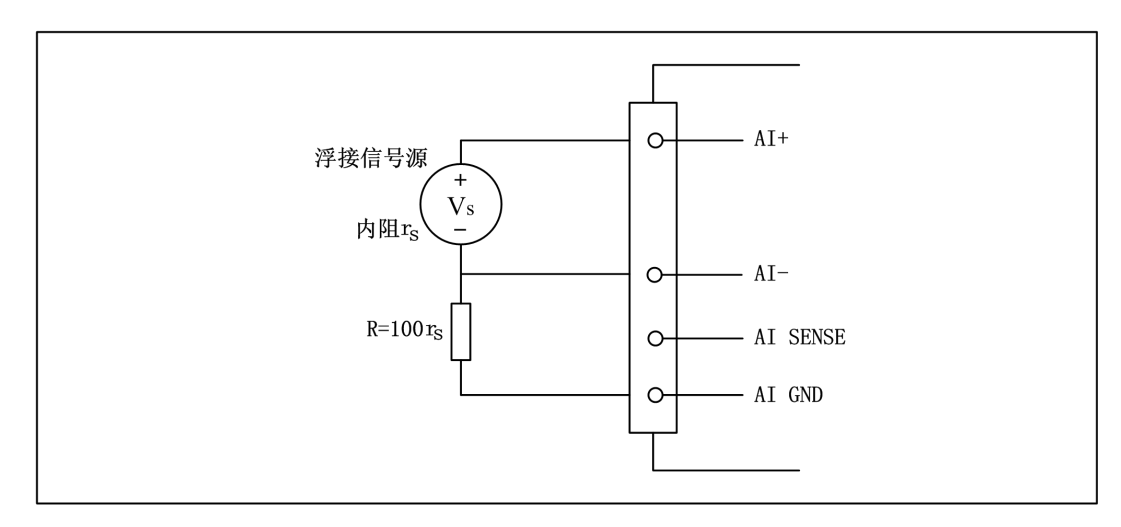

图 4-4-2 浮接信号源差分(DIFF)连接 -- 单个偏置电阻连接

#### 平衡偏置电阻连接

对于内阻较大的浮接信号源,也可以通过平衡偏置电阻的连接方式平衡信号路径。即在信 号源正端与 AI GND 间增加同样阻值大小的偏置电阻 R, 如图 4-4-3 所示。

在这种情况下,使用平衡偏置电阻连接相比单个偏置电阻连接可提供略好的噪声抑制,但 会降低信号源的带载能力并引入增益误差。例如,源阻抗是 2K 欧姆,这两个电阻分别是 100K 欧姆,因此负载电阻为 200K 欧姆并产生-1%的增益差。

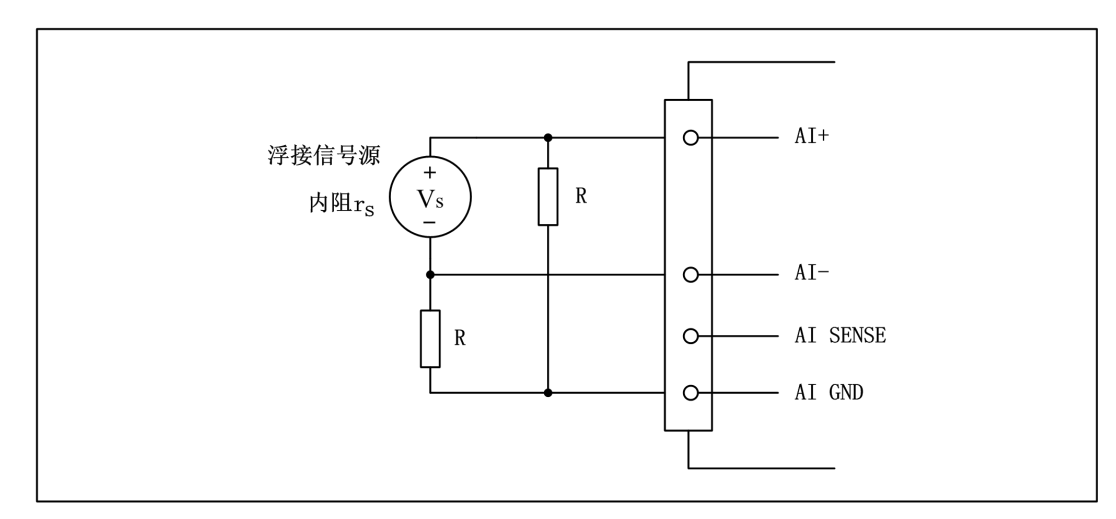

图 4-4-3 浮接信号源差分(DIFF)连接 -- 平衡偏置电阻连接

#### 交流耦合信号源连接

对于交流耦合(电容耦合)的浮接信号源,若信号源内阻较小,可以选择一个阻值范围在 100kΩ~1MΩ的偏置电阻,并将电阻两端分别连接至信号源正端及 AI\_GND,同时将信号源负 端连接至 AI GND。选择阻值范围在 100kΩ~1MΩ的偏置电阻, 即不会影响到带载能力, 也不 能因为输入偏置电流而产生明显的输入偏置电压。如果信号源的输出阻抗较大,可以选用上述 平衡偏置电阻连接的方式,如图 4-4-4 所示,此种连接方式同样会降低信号源的带载能力并引入 增益误差。

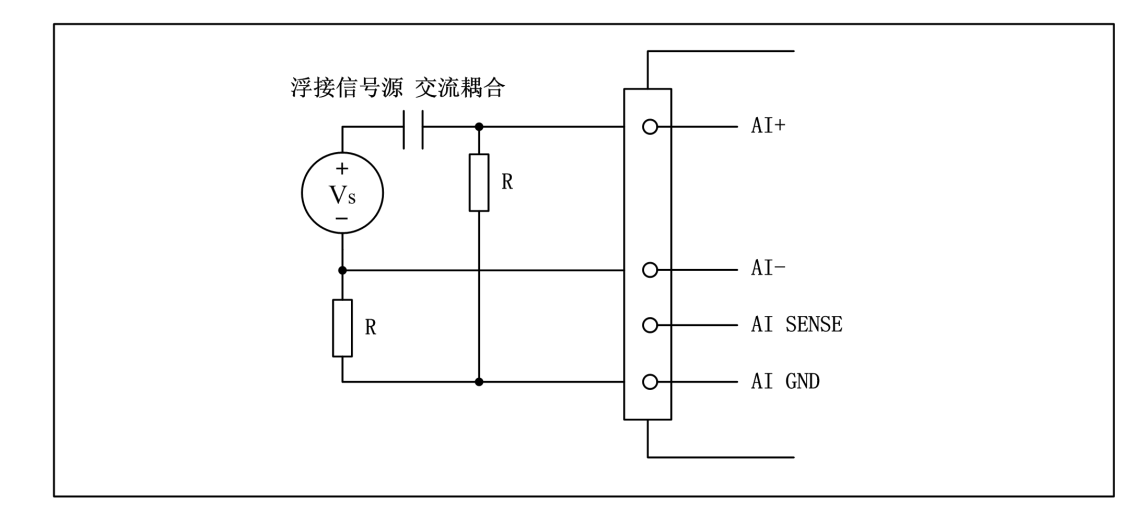

图 4-4-4 浮接信号源差分(DIFF)连接 -- 交流耦合信号源平衡偏置电阻连接

#### 4412 参考地单端模式 (RSE)

(1) 适用场合

当输入通道满足以下任何条件时,推荐使用参考地单端模式连接:

- 输入信号能够共享一个公共参考点,AI GND, 其他信号用 RSE
- **输入信号电平较高 (>1V)**
- **连接信号与设备间的导线长度<3m** 对于任何输入信号不符合上述条件的,差分输入连接具有更高的信号完整性。
- (2) 连接方式

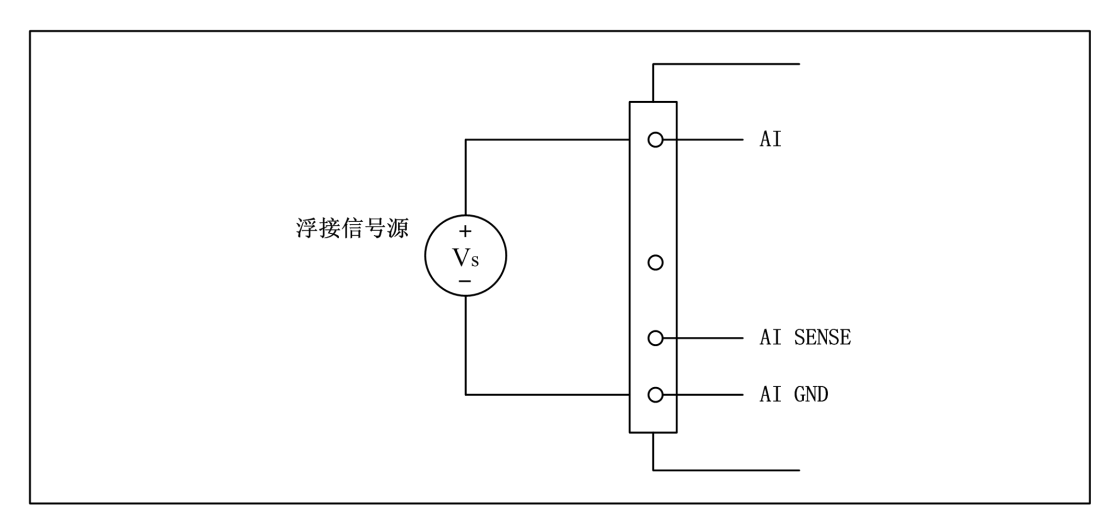

图 4-4-5 浮接信号源的参考地单端(RSE)连接

Ⅰ 份阿尔泰科技 ■

#### <span id="page-19-0"></span>4.4.2 接地信号源

接地信号源是指与地系统连接的信号源,即它本身内部地和建筑物的接地系统是连接的。

假定测量设备与信号源接入到同一个供电系统的条件下,信号源已经连接到与设备相关的公共 接地点。则接入建筑供电系统的仪器和设备的非隔离输出都属于接地信号源。

连接到同一个建筑供电系统的两个仪器,地之间的电势差通常在 1 到 100mV之间。如果配电线 路连接不合理,这个差值会更大,在数据采集系统中此差值就表现为测量误差。遵循接地信号源的 连接说明可消除被测信号的地电势差。

用户在测量接地信号源时,不推荐使用参考地单端模式连接相关待测信号,可以选用差分或 无参考地单端的连接模式。

模拟输入信号需控制在正常量程范围内,否则会对设备造成损坏。由此造成的损坏本公司不 承担任何责任。

4.4.2.1 差分模式(DIFF)

(1) 适用场合

当通道满足以下任何条件时,推荐使用差分模式(DIFF)连接:

- **输入信号电平较低(<1V)**
- **●** 连接信号与设备间的导线长度>3m
- 信号导线通过的环境较嘈杂
- 有两路有效的模拟输入通道(AI+、AI-) 该连接方式可有效降低噪声干扰并增强共模噪声抑制。
- (2) 连接方式

连接方式如下图 4-4-6 所示, 图中 Vcm 为共模噪声和信号源地与设备地间的接地环路电势 差,差分连接方式可有效抑制存在的共模噪声及接地电势差。

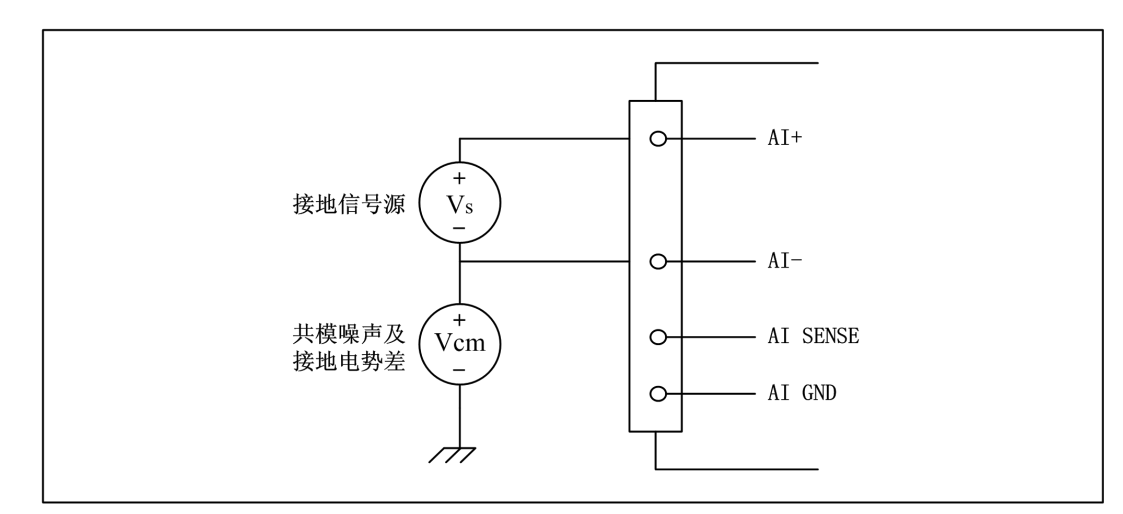

图 4-4-6 接地信号源的差分(DIFF)连接

#### ■ ④阿尔泰科技 ■

#### <span id="page-20-0"></span>4.5 AD 数据采集注意事项

USB5953A 可以高速扫描模拟输入通道,实现高精度采集。但使用过程中会有一些因素增加系 统的建立时间,降低系统测量的准确性。建立时间是指输入信号经 ADC 采样之前,程控放大器将输 入信号放大至合适的量程范围内所需要的时间。

用户需注意以下几点,以确保高精度采集的实现。

#### 4.5.1 使用低阻抗信号源

使用低阻抗信号源,可以缩短程控放大器建立时间,提高系统精确度,建议用户使用阻抗小于 1KΩ的信号源。如果用户的信号源为高阻抗信号源,可通过降低采样率或使用一个外部电压跟随来 缩短系统的建立时间,使精确度得以提高。

#### 4.5.2 使用高质量电缆

使用高质量电缆可以最大限度地提高精确度,减小串扰、传输线效应和噪声等几个方面的影响。 建议用户使用具有良好屏蔽效果的电缆。

#### 4.5.3 降低相邻通道间的电压差

一般情况下,当程控放大器从一个小的输入范围切换到较大的输入范围,并不需要多余的建立 时间。但当程控放大器从一个大的输入范围切换到较小的输入范围,建立时间被延长,精确度降低。 为此用户应避免这种效果,精心选择接入的信号使相邻通道间的电压范围变小。

#### 4.5.4 在相邻信号通道间插入地信号

在相邻通道间插入地信号,也可缩短建立时间。因为输入信号接地,程控放大器会更快的调整 新的输入范围。

#### 4.5.5 选择合适的采样速率

在低速采集系统中,程控放大器可通过降低噪声来增加精度。在高速采集系统中,更多采样点 平均分配,采样结果会更加精确。用户需根据实际需求选择合适的采样速率。

## 4.6 AD 单通道与多通道数据采集排列方式

#### 4.6.1 单通道数据采集排列方式

当采样通道总数等于1时,则为单通道采集。

#### 4.6.2 多通道数据采集排列方式

当采样通道总数大于1时,则为多通道采集。多通道采集时各通道数据(设定的采集通道)采用 顺序排列的方式依次进行排放,数据传输时将采集的数据打包上传。

如果用户使能所有通道,因每个16Bit采样数据点均由1个字(即两个字节)构成,则数据排列方式: 0通道第一个采样点、1通道第一个采样点……13通道第一个采样点 0通道第二个采样点、1通道第二个采样点……13通道第二个采样点

……依次类推。

20

如果用户使能0、4、7通道,则数据排列方式:

0通道第一个采样点、4通道第一个采样点、7通道第一个采样点 0通道第二个采样点、4通道第二个采样点、7通道第二个采样点 ……依次类推。

# <span id="page-21-0"></span>4.7 AD 内时钟和外时钟功能

## 4.7.1 时钟输入输出的连接

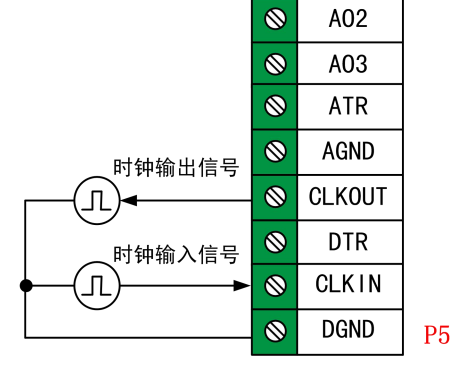

图 4-7-1 时钟输入输出的连接

#### 4.7.2 内时钟功能

AD 内时钟功能是根据用户指定的分频数将板载时钟振荡器经板载逻辑控制电路分频后产生的 时钟信号去定时触发 AD 进行转换。

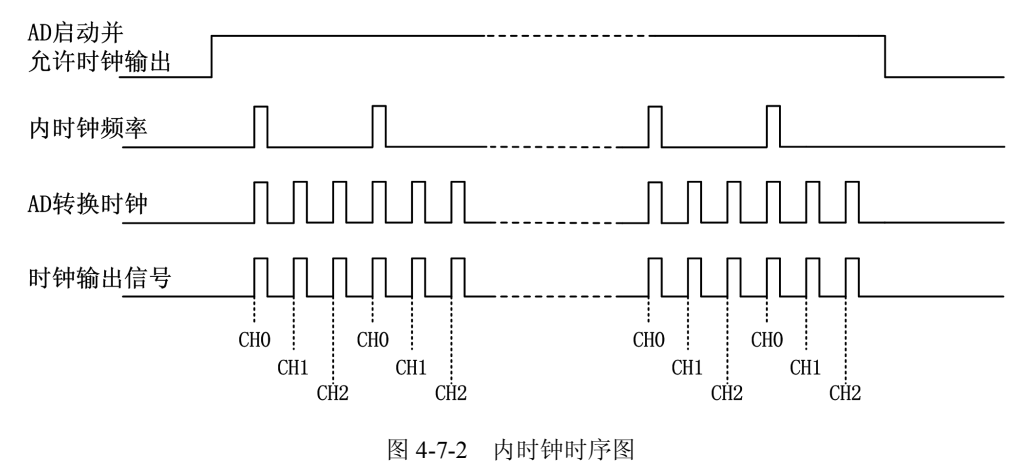

#### 4.7.3 外时钟功能

AD 外时钟功能是指使用板外时钟信号来定时触发 AD 进行转换。

该时钟信号通过板外时钟输入管脚接入。板外时钟信号可以是另外一块板卡的时钟输出,也可 以是其他设备如时钟频率发生器等。

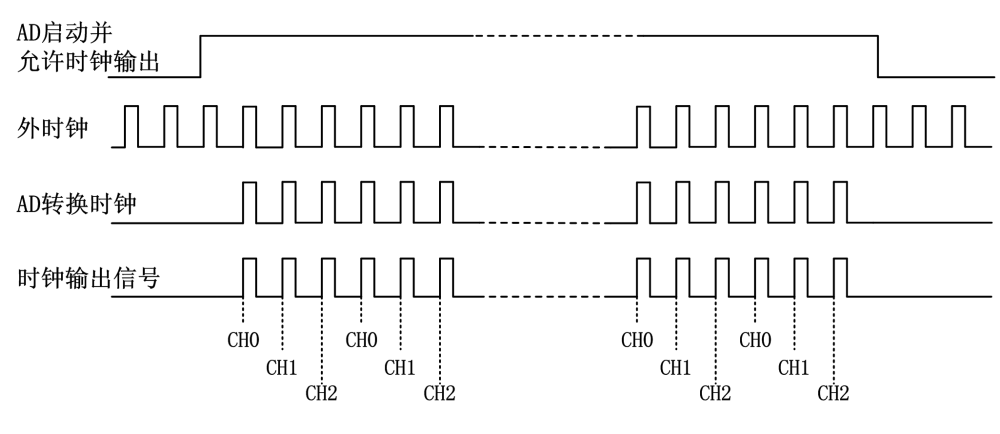

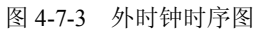

## ■ 3阿尔泰科技

# <span id="page-22-0"></span>4.8 AD 连续与分组采集功能

该采集卡支持 AD 连续采集和分组采集, 其中连续采集可方便记录被采信号的详细信息; 分组 采集可方便记录被采信号的片段信息,当组间隔较大的时候,组内各通道采集的相位差可以忽略, 此即伪同步的采集方式。

#### 4.8.1 AD 连续采集

22

连续采集(异步采集)功能是指 AD 在采样过程中两个通道间的采样时间相等,采集过程中不 停顿,连续不间断的采集数据。

连续采集模式下被采信号计算公式:

被采信号频率 = 内时钟或外时钟采样频率/(信号周期的点数 × 通道总数)

被采信号周期 = 1 / 被采信号频率

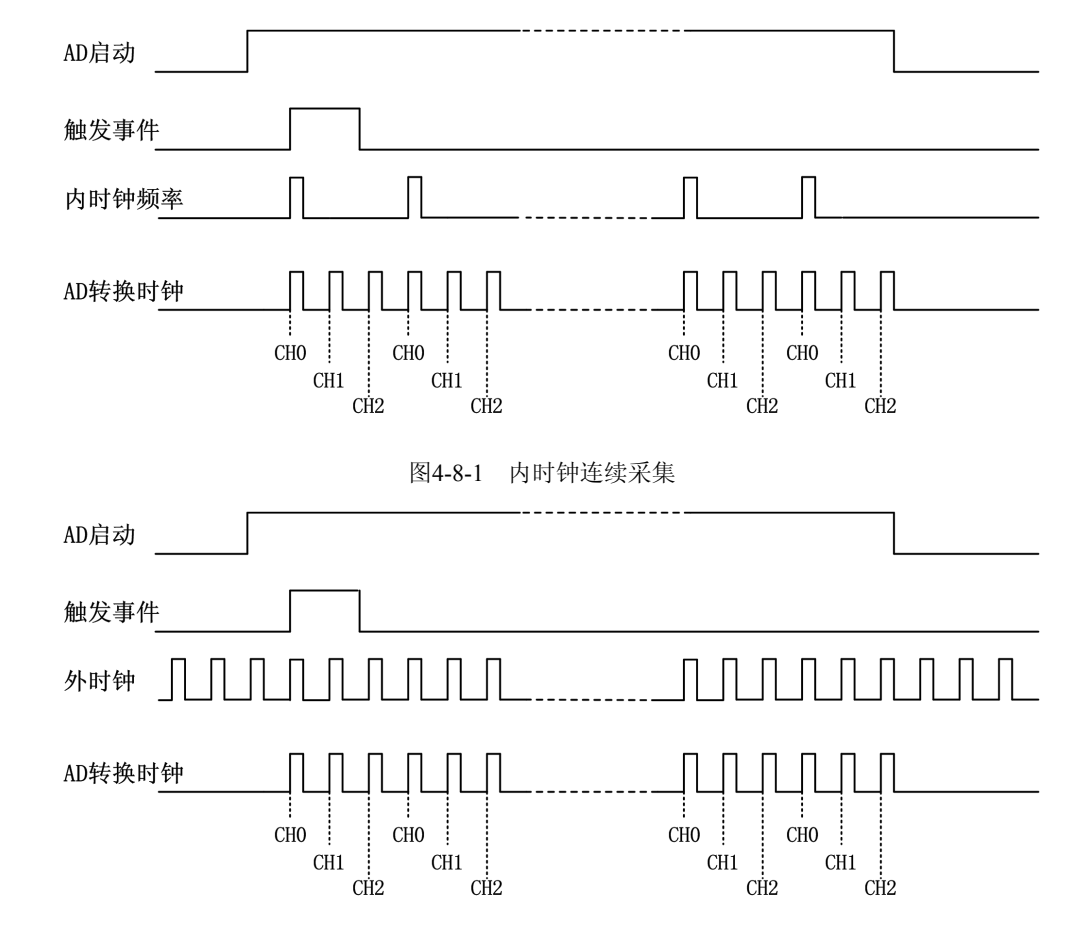

图4-8-2 外时钟连续采集

在连续采集模式下,AD 启动并被触发后,以预设的内时钟(图 4-8-1)或外时钟(图 4-8-2)为 AD 采样时钟, 顺序扫描 CH0、CH1、CH2, 采集完成后, 继续扫描采集 CH0、CH1、CH2, 以此循 环直到 AD 触发结束或者 AD 停止采集。

① 在内时钟连续采集模式下,**AD** 转换频率为设置的内时钟频率。

② 在外时钟连续采集模式下,**AD** 转换频率为外时钟频率,其频率不能大于 **AD** 的最大采 样频率。

2阿尔泰科技 ■

## <span id="page-23-0"></span>4.8.2 AD 分组采集

分组采集(伪同步采集)功能是指 AD 在采样过程中,组内各通道以内时钟采样频率进行转换, 转换完后等待一段时间,再接着转换下一组,依次重复下去。

该功能的应用目的是在相对较慢的采集频率下,尽可能小的保证各个通道间的时间,以此来实 现更小的相位差,从而保证通道间的同步性,故亦称为伪同步采集功能。

组内采样频率越高,组间间隔时间越长,信号相对同步性就越好。

#### 4.8.2.1 内时钟分组

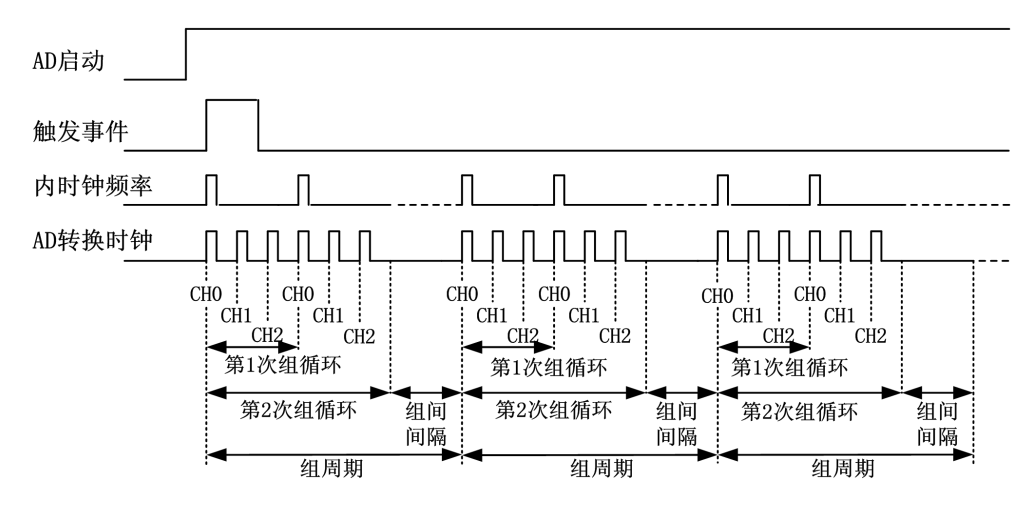

图 4-8-3 内时钟分组采集

在内时钟分组采集模式下,AD 启动并被触发后,按照首末通道的顺序扫描采集 CH0、CH1、 CH2,当完成第一次组循环采集后再顺序扫描采集 CH0、CH1、CH2 完成第二次组循环采集,当循 环采集次数达到预设的组循环次数时,进入等待状态,FPGA 内部进行计时,当 FPGA 内部计时达 到预设的组间间隔后,进入下一轮采集,以此循环采集直到 AD 触发结束或 AD 停止采集。

## 在内时钟分组采集模式下,**AD** 转换频率为设置的内时钟频率,整个 **AD** 采样受控于组周期。

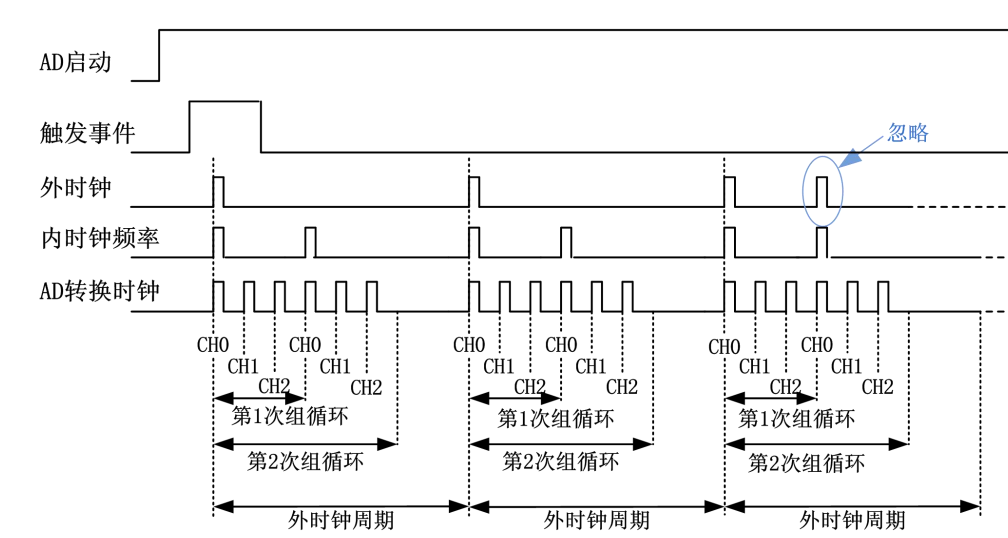

4.8.2.2 外时钟分组

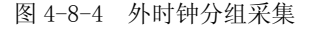

■ 3阿尔泰科技

<span id="page-24-0"></span>在外时钟分组采集模式下,AD 启动并被触发后,AD 并不立刻采集,而是要等待外时钟边沿事 件到来后才按照首末通道的顺序扫描采集 CH0、CH1、CH2,当完成第一次组循环采集后再顺序扫 描采集 CH0、CH1、CH2 完成第二次组循环采集,当循环采集次数达到预设的组循环次数时,进入 等待状态,当外时钟边沿事件再次到来才进入下一轮采集,以此循环采集直到 AD 触发结束或 AD 停止采集。

1 在外时钟分组采集模式下,外时钟脉冲触发新一组数据开始采集,而 **AD** 转换频率为设 E. 置的内时钟频率,但其整个 **AD** 采样完全受控于外时钟周期。

2 当 **AD** 循环采集次数未达到用户设定的组循环次数时,再次到来的外时钟边沿事件将被 忽略。

③ 使用外时钟分组采集时,建议外时钟的周期大于等于 **AD** 组循环内的采集周期。

4.9 AD 触发功能

4.9.1 触发信号的连接

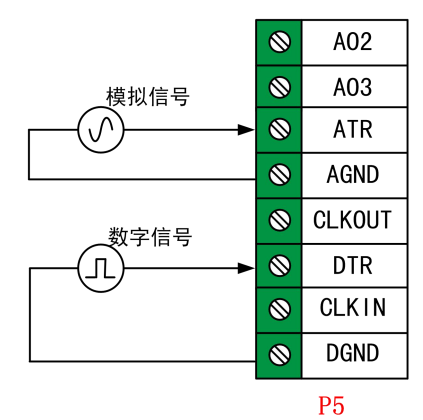

图 4-9-1 触发信号连接

#### 4.9.2 AD 触发功能框图

USB5953A 支持软件触发、模拟触发、数字触发。各种触发源通过软件选择。

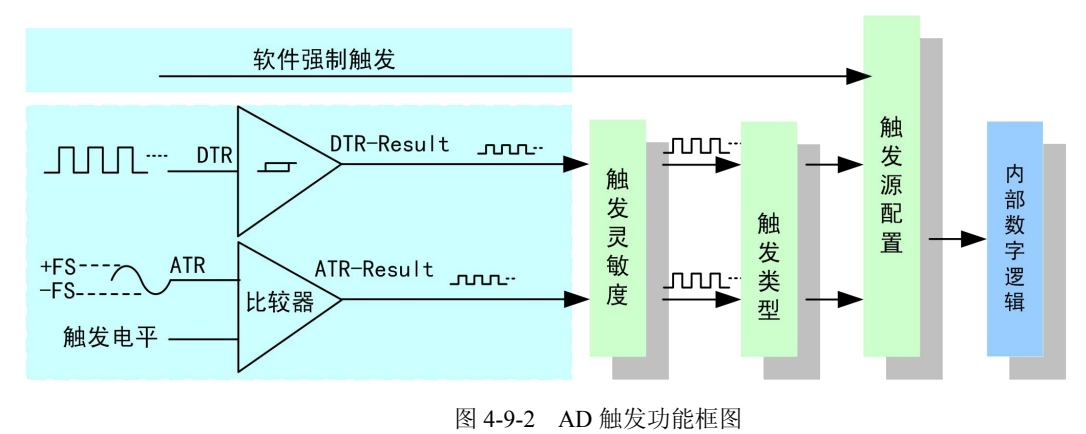

■ 他阿尔泰科技■

<span id="page-25-0"></span>理想中的ATR和DTR信号是没有抖动的。但实际中的ATR和DTR信号会有很大的抖动,使 用触发灵敏度可以很好的抑制抖动。如下图4-9-3所示:

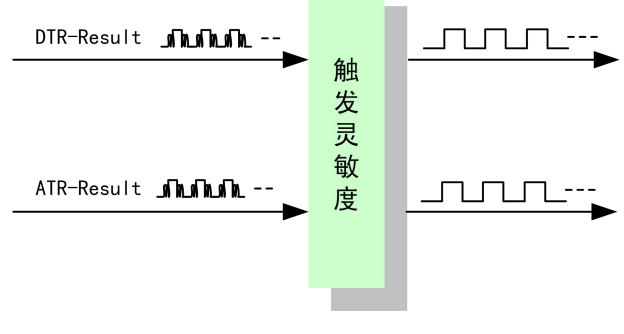

#### 图 4-9-3 触发灵敏度

#### 4.9.3 软件强制触发功能

在软件强制触发采集模式下,点击"开始采集"按钮,AD 并不立刻采集数据,而是要等待软 件触发信号到来后才开始采集数据,如图 4-9-4 所示。

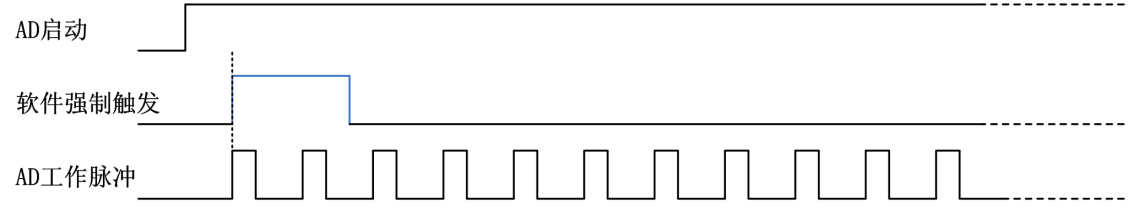

图4-9-4 AD软件触发

#### 4.9.4 模拟触发功能

模拟触发是将一定范围内变化的模拟信号作为触发源。该触发源信号通过模拟外触发输入管脚 ATR 接入,与预设触发电平信号进入比较器进行高速比较。比较器输出高低电平来触发 AD 采集, 如图 4-9-5 所示。模拟触发方向可分为:负向触发、正向触发、正负向触发。

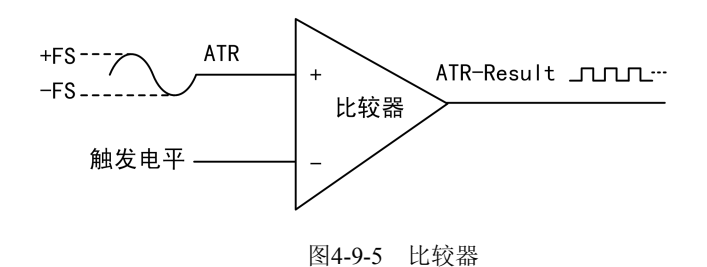

■ 3阿尔泰科技

#### 4.9.4.1 边沿触发功能

模拟触发的边沿触发是根据触发源信号相对于触发电平的变化特征来触发 AD 采集的。即利用 模拟比较器输出结果的边沿信号作为触发条件。

以负向触发为例来说明,具体过程如图 4-9-6 所示。正向触发、正负向触发不再陈述。

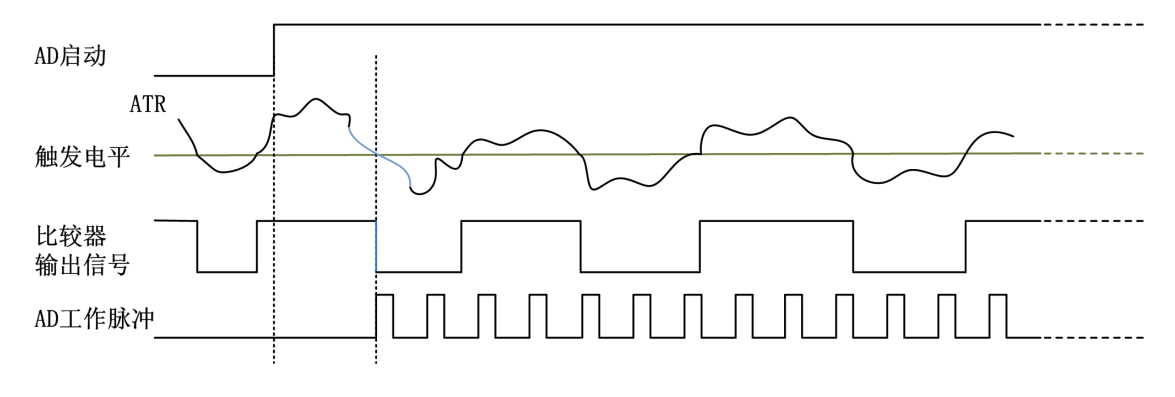

图 4-9-6 ATR 边沿触发--负向触发

当触发方向选择负向触发时,点击"开始采集"按钮,AD 并不立刻采集数据,当模拟触发源 信号从大于触发电平变化至小于触发电平时,AD 立刻开始采集数据,直到用户点击"停止采集" 按钮时停止。

#### 4.9.4.2 脉冲触发(电平触发)功能

模拟触发的脉冲触发(电平触发)是根据触发源信号相对于触发电平以上或以下位置来触发 AD 采集,即利用模拟比较器输出结果的正脉冲或负脉冲作为触发条件。

以负向触发为例来说明,具体过程如图 4-9-7 所示。正向触发、正负向触发不再陈述。

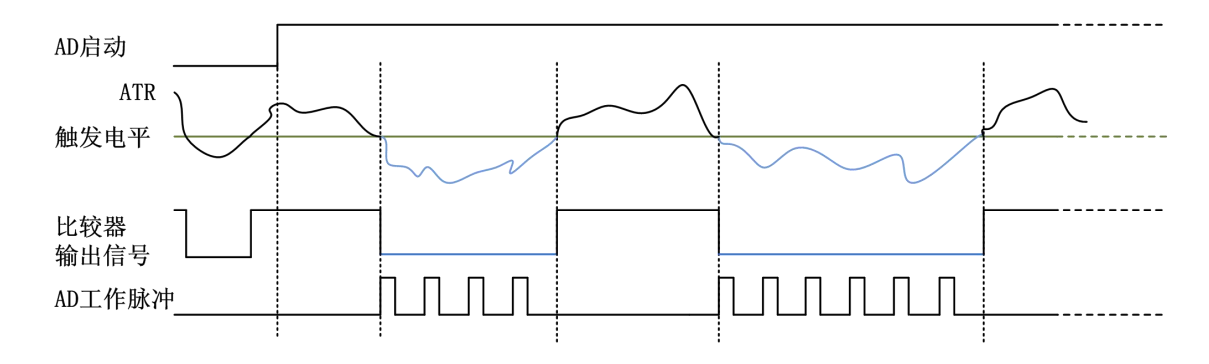

#### 图 4-9-7 ATR 脉冲触发—负向触发

当触发方向选择负向触发时,点击"开始采集"按钮,AD 并不立刻采集数据,当 ATR 触发源 信号小于触发电平时,AD 立刻开始采集数据,当 ATR 触发源信号大于触发电平时,AD 停止采集, 并以此重复。即只在 ATR 触发源信号小于触发电平时采集数据。

**26** *<u>26</u>* 

#### <span id="page-27-0"></span>4.9.5 数字触发功能

#### 4.9.5.1 边沿触发功能

数字触发的边沿触发是根据触发源信号的变化特征来触发 AD 采集的,即利用触发源信号的边 沿信号作为触发条件。该触发源信号通过数字外触发输入管脚 DTR 接入。

数字触发方向可分为:负向触发、正向触发、正负向触发。

以负向触发为例来说明,具体过程如图 4-9-8 所示。正向触发、正负向触发不再陈述。

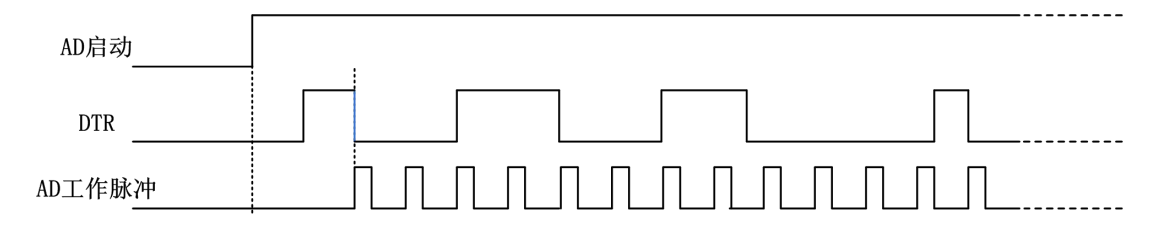

图 4-9-8 DTR 边沿触发--负向触发

当触发方向选择负向触发时,点击"开始采集"按钮,AD 并不立刻采集数据,当数字触发源 信号从高电平变为低电平时,即数字触发源信号出现下降沿时, AD 立刻开始采集数据, 直到用户 点击"停止采集"按钮时停止。

#### 4.9.5.2 脉冲触发(电平触发)功能

数字触发的脉冲触发(电平触发)是根据触发源信号的高低电平来触发 AD 采集。 数字触发方向可分为:负向触发、正向触发、正负向触发。

以负向触发为例来说明,具体过程如图 4-9-9 所示。正向触发、正负向触发不再陈述。

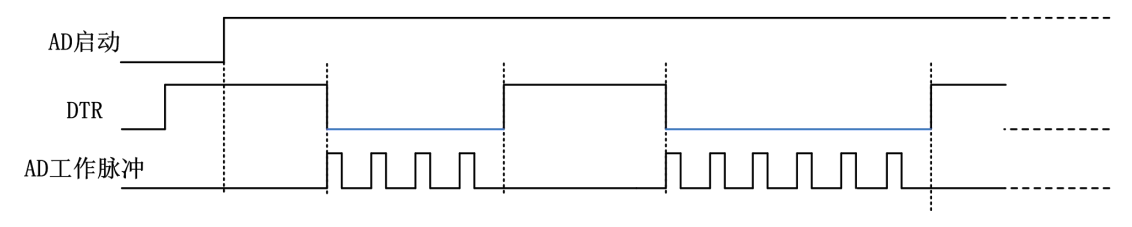

图 4-9-9 DTR 脉冲触发—负向触发

当触发方向选择负向触发时,点击"开始采集"按钮,AD 并不立刻采集数据,当 DTR 触发源 信号为低电平时, AD 立刻采集数据, 当 DTR 触发源信号为高电平时, AD 停止采集, 以此重复。 即只在 DTR 触发源信号为低电平时采集数据。

# <span id="page-28-0"></span>4.10 多卡同步的实现方法

USB5953A多卡同步可以有三种方案,第一:采用主从卡级联,第二:采用共同的外触发,第三: 采用共同的外时钟。

采用主从卡级联时,置主卡为内时钟源模式,选择允许时钟输出,从卡为外时钟源模式,连接 好被采信号,按图 4-10-1 连接主从卡。先启动所有从卡,由于主卡没有被启动,此时主卡没有输出 时钟信号,所以从卡进入等待状态,直到主卡被启动时所有板卡才开始同时动作。这种连接方式实 现了多卡同步启动的功能。

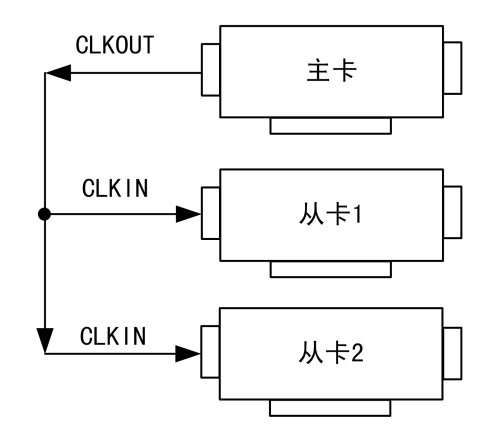

图 4-10-1 主从卡级联

采用共同的外触发时, 置触发模式为硬件外触发模式, 触发源为 DTR 或 ATR, 且所有板卡的所 有配置参数应保持一致。连接好被采信号,若触发源为 DTR,则所有板卡从 DTR 管脚接入同一个 触发信号;若触发源为 ATR,则所有板卡从 ATR 管脚接入同一个触发信号,并设置触发电平。启动 所有板卡,此时采集卡并不采集,进入等待状态,直到触发信号满足条件时所有板卡才开始同时动 作。这种连接方式实现了多卡同步启动的功能。

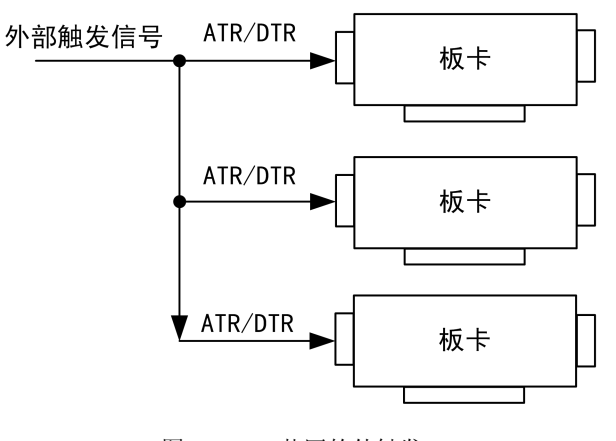

图 4-10-2 共同的外触发

采用共同的外时钟时,置时钟源为外部时钟源,且所有板卡的所有配置参数应保持一致。连接 好被采信号,启动所有板卡,此时采集卡并不采集,进入等待状态,直到外部时钟信号接入时所有 板卡才开始同时动作。这种连接方式实现了多卡同步启动的功能。

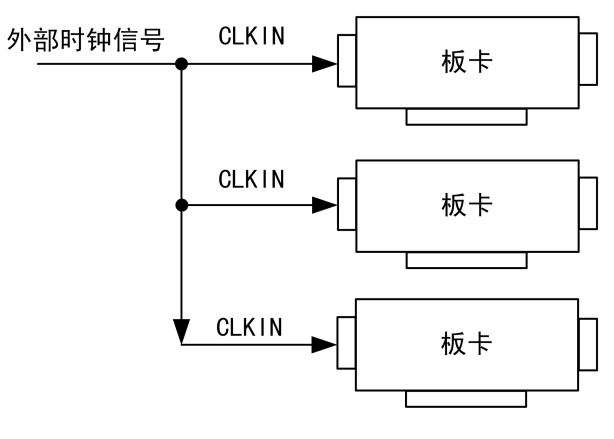

图 4-10-3 共同的外时钟

# <span id="page-30-0"></span>■ 5 DA 模拟量输出

■ 图阿尔泰科技

本章主要介绍 USB5953A DA 模拟量输出的相关性质,主要包括 DA 模拟量输出功能框图、DA 信号连接、DA 校准等,为用户在使用 USB5953A 过程中提供相关参考。

# 5.1 DA 功能框图

USB5953A 的模拟输出部分主要由放大器、数模转换模块、AO 控制逻辑等组成。

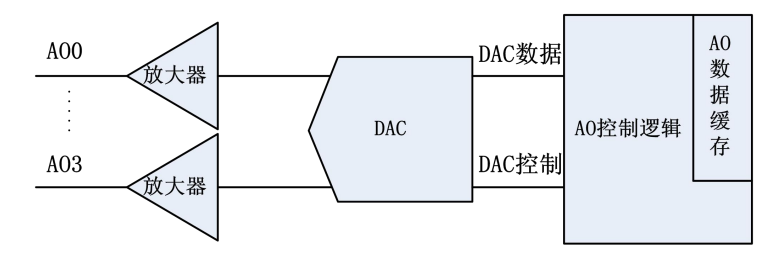

图 5-1-1 DA 功能框图

5.2 DA 信号连接

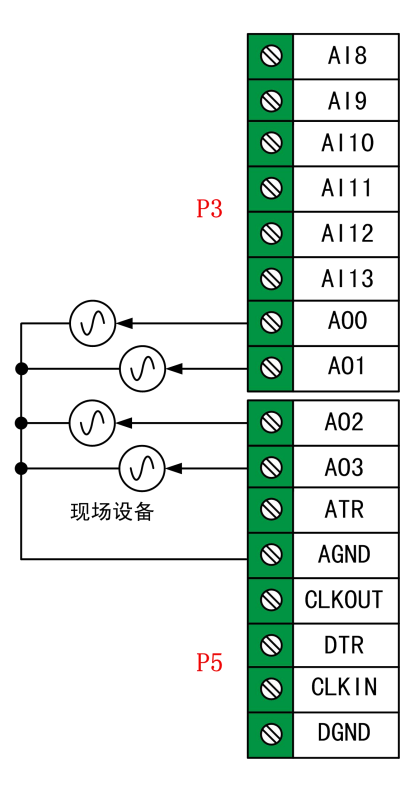

图5-2-1 DA模拟量输出连接

# <span id="page-31-0"></span>5.3 DA 校准

DA手动校准需借助万用表进行零点和满度的校准。

下面以AO0通道的0~5V量程为例来说明校准过程,其他量程和通道的校准同理。

万用表选择"直流电压 20V"档,将万用表的红色表笔连接到板卡端子的AO0管脚,黑色表笔 连接到板卡端子的任一AGND管脚。

#### 零点校准

1)、使DA输出恒定电压值0V(即码值为0),用万用表测试,看万用表的读数是否为0.000。若 读数为0.000,则零点准确,不需校准;若读数不为0.000,则需零点校准。

2)、通过调节AO0零点调节对应的电位器使得万用表读数为零,即可完成零点校准。

满度校准

1)、使DA输出恒定电压值5V(即码值为4095),用万用表测试,看万用表的读数是否为4.998V。 若读数为4.998V,则满度准确,不需校准;若读数不为4.998V,则需满度校准。

2)、通过调节AO0满度调节对应的电位器使得万用表读数为4.998V,即可完成满度校准。

#### 5.4 DA 数据格式及码值换算

USB5953A DA 模拟量输出量程有±10V, ±5V, 0~10V, 0~5V。

#### 5.4.1 DA 双极性模拟量输出的数据格式

表 5-4-1: DA 双极性模拟量输出的数据格式

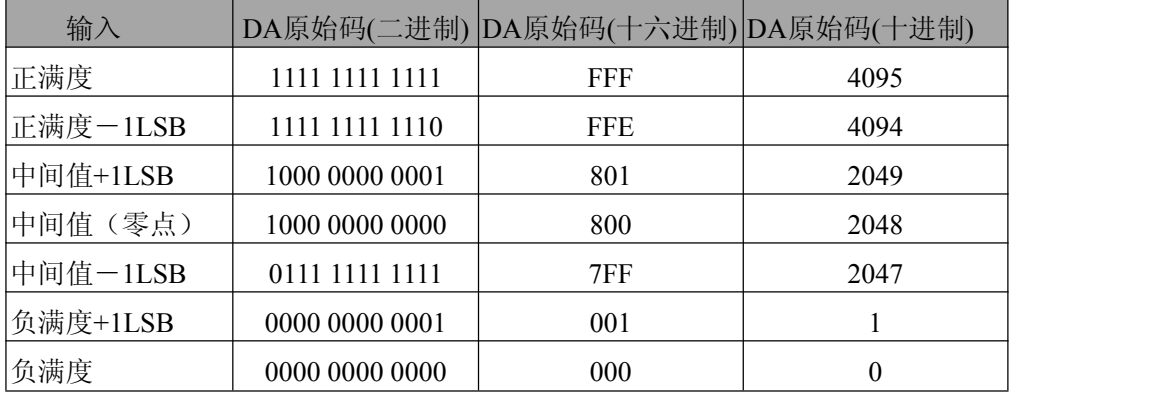

注明:当输出量程为±5V、±10V 时,即为双极性输出。假定输出的电压值为 Volt(单位为 mV), 写向设备的 DA 原始码为 nDAData,则换算关系如下:

 $\pm$  5V 量程时: nDAData = Volt/(10000.00/4096) + 2048;

 $±10V$  量程时: nDAData = Volt/ 20000.00/4096) + 2048;

将换算得到的 nDAData 作为 WriteDeviceProDA()函数的第二个参数传递下去,即可实现相应电 压值的输出。

■ (2) 阿尔泰科技 |

## <span id="page-32-0"></span>5.4.2 DA 单极性模拟量输出的数据格式

表 5-4-2: DA 单极性模拟量输出的数据格式

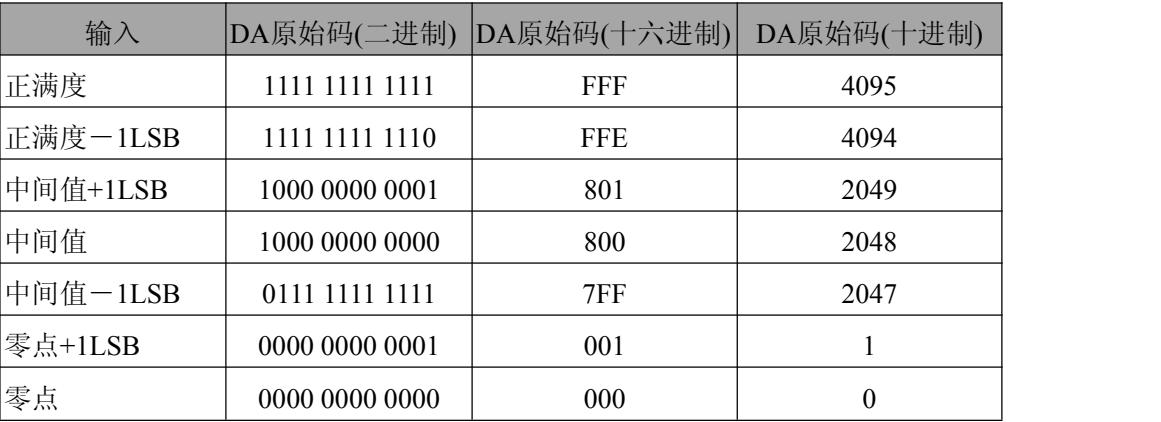

注明:当输出量程为 0~5V、 0~10V 时,即为单极性输出。假定输出的电压值为 Volt(单位为 mV), 写向设备的 DA 原始码为 nDAData, 则换算关系如下:

 $0~5V$  量程时: nDAData = Volt/(5000.00/4096);

 $0 \sim 10V$  量程时: nDAData = Volt/(10000.00/4096);

# 5.5 DA 输出

32

DA 波形输出不能进行等时间间隔的连续输出,主要目的是测试 DA 输出的强度。

# <span id="page-33-0"></span>6 数字量输入输出

本章主要介绍 USB5953A 数字量输入输出的相关性质,主要包括数字量输入输出功能框图、信 号连接等,为用户在使用 USB5953A 过程中提供相关参考。

# 6.1 数字量输入输出功能框图

USB5953A 数字量输入输出部分主要由输入输出电路保护、电平转换电路、FPGA 控制逻辑组 成。

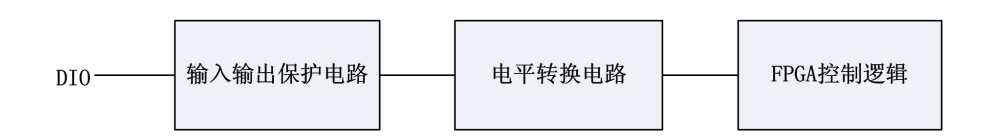

图6-1-1 数字量输入输出功能框图

# 6.2 数字量输入输出的连接方式

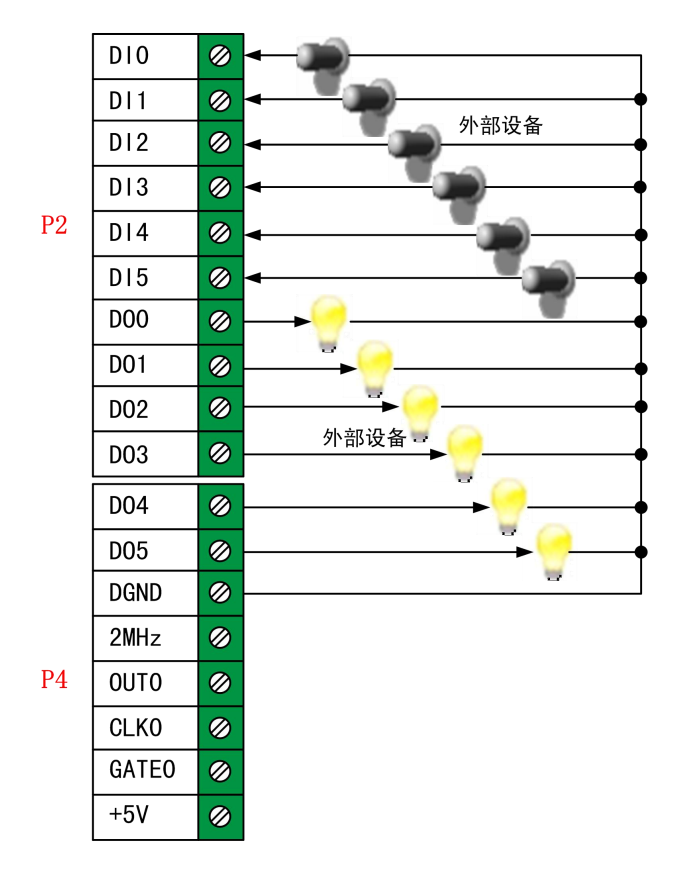

图6-2-1 数字量输入输出的连接

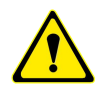

用户若将超出最大数字输入电压范围的信号连接至板卡会造成数据采集失真甚至设备损坏, 由此造成的损坏本公司不承担任何责任。

# ■ 图阿尔泰科技

# <span id="page-34-0"></span>■ 7 计数器

本章主要介绍 USB5953A 计数器的相关性质,主要包括计数器功能框图、工作方式等,为用户 在使用 USB5953A 过程中提供相关参考。

## 7.1 计数器功能框图

USB5953A 计数器部分主要由数字信号电路保护、电平转换电路、FPGA 控制逻辑组成。

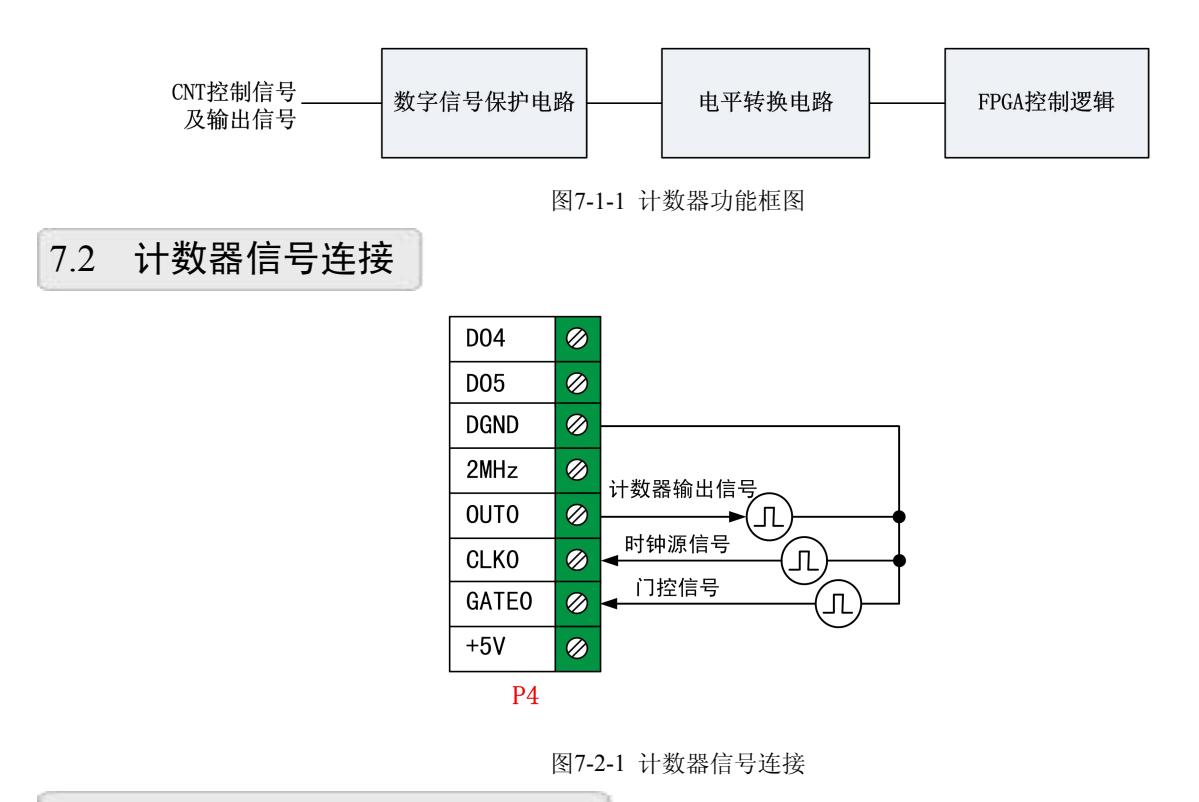

# 7.3 各工作方式下门控信号作用

USB5953A支持1路32位独立的减法计数器,6种计数方式。

表 7-3-1:六种工作方式下门控信号作用

| <b>7控信号</b>         |           |                    |      |  |
|---------------------|-----------|--------------------|------|--|
| <b>GATE</b><br>工作方式 | 低电平或下降沿   | 上升沿                | 高电平  |  |
|                     |           |                    |      |  |
| 方式 0                | 禁止计数      | 无作用                | 允许计数 |  |
| 方式 1                | 无作用       | a、装入初值后, 启动计数      | 无作用  |  |
|                     |           | b、计数过程中, 重新从初值开始计数 |      |  |
| 方式 2                | 禁止计数并输出为高 | 启动计数               | 允许计数 |  |
| 方式 3                | 禁止计数并输出为高 | 启动计数               | 允许计数 |  |
| 方式 4                | 禁止计数      | 无作用                | 允许计数 |  |
| 方式 5                |           | a、装入初值后, 启动计数      | 无作用  |  |
|                     | 无作用       | b、计数过程中, 重新从初值开始计数 |      |  |

# <span id="page-35-0"></span>7.4 减法计数工作方式

#### 7.4.1 方式 0:计数结束产生中断

装入计数初值n之后, 在GATE为高时从初值n开始进行减1计数, 此时OUT输出为低电平; 当计 数结束即计数到0时,输出变成高电平。计数完成再次门控时,计数器不计数。

当减量计数未计完时,再次门控时,继续当前计数。

当GATE为低电平或下降沿时禁止计数;当GATE为高时,允许计数。

Mode 0

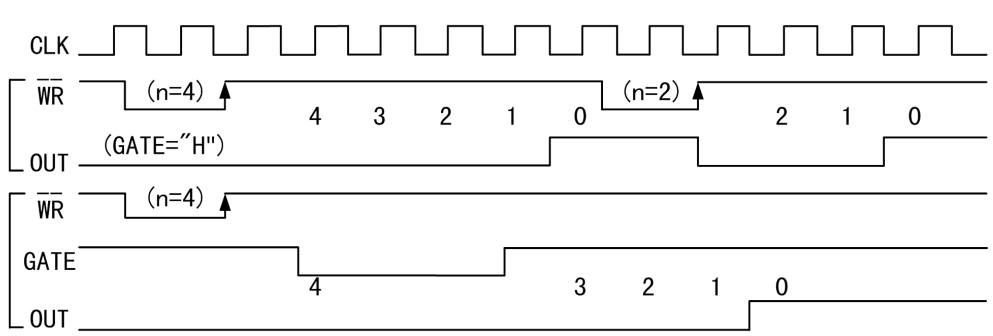

图7-4-1 计数方式0时序图

#### 7.4.2 方式 1:可编程单次脉冲

装入计数初值n之后,GATE由低变高时从初值开始进行减1计数,此时OUT输出为低电平;当计 数结束即计数到0时,输出变成高电平,即输出单次脉冲的宽度等于n。计数完成再次门控时,计数 器从初值重新开始进行减1计数。

当减量计数未计完时,再次门控时,停止当前计数,重新从初值开始进行减1计数,这时输出的 单次脉冲被加宽。

当GATE为低电平或下降沿时不起作用;当GATE为高时,不起作用,只有当GATE为上升沿时才 计数。

Mode 1

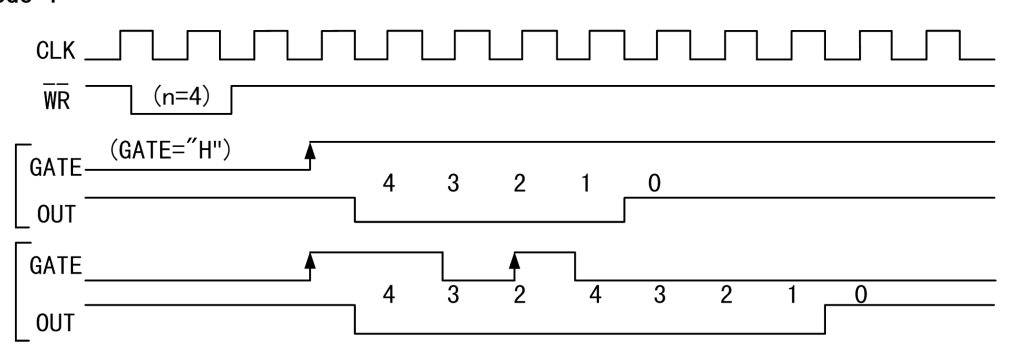

图7-4-2 计数方式1时序图

#### ■ 图阿尔泰科技

#### <span id="page-36-0"></span>7.4.3 方式 2:频率发生器

装入计数初值n之后, 在GATE信号上升沿启动计数, GATE为高时从初值开始进行减1计数, 此 时OUT输出为高电平;当计数结束即计数到1时,输出一个时钟周期负脉冲。计数完成自动从初值开 始进行减1计数。两负脉冲间的时钟个数等于n-1。

当减量计数未计完时,再次门控时,停止当前计数,重新从初值开始进行减1计数。 当GATE为低电平或下降沿时禁止计数且OUT输出被拉高;当GATE为高时,允许计数。

在该方式下,门控信号相当于复位信号。当GATE=0时,立即强迫输出为高电平,当GATE=1 时,便启动一次新的计数周期,这样可以用一个外部控制逻辑来控制GATE,从而达到同步计数的作

用。当然计数器也可以用软件控制GATE而达到同步控制目的。

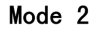

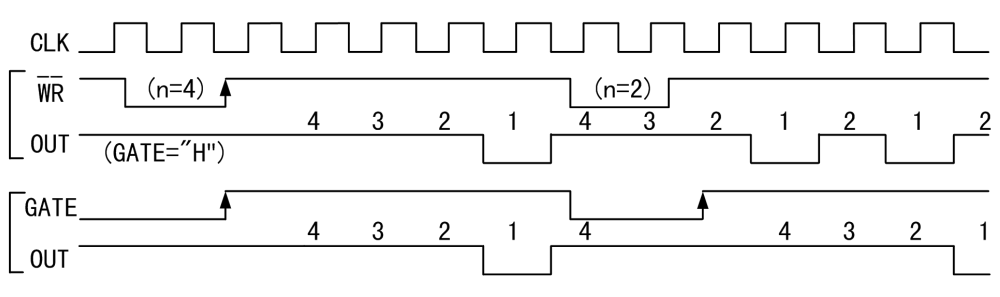

图7-4-3 计数方式2时序图

#### 7.4.4 方式 3:方波发生器

装入计数初值n之后, 在GATE信号上升沿启动计数, GATE为高时从初值开始进行减1计数, 在 完成前一半计数时,输出一直保持高电平,而在进行后一半计数时,输出变成低电平。计数完成自 动从初值开始进行减1计数。

若装入的初值n为奇数, 则在(n+1)/2个计数期间, 输出保持高电平, 在(n-1)/2个计数期 间,输出保持低电平。即输出的高电平比低电平多一个时钟周期。

若装入的初值n为偶数, 则输出 1:1的方波。

当减量计数未计完时,再次门控时,则停止当前计数,重新从初值开始进行减1计数。 当GATE为低电平或下降沿时禁止计数且OUT输出被拉高;当GATE为高时,允许计数。

Mode 3

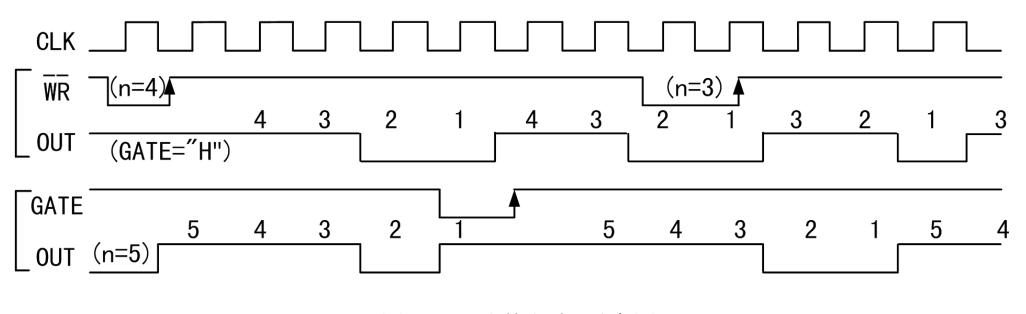

图7-4-4 计数方式3时序图

#### <span id="page-37-0"></span>7.4.5 方式 4:软件触发选通

装入计数初值n之后, 在GATE为高时从初值开始进行减1计数, 此时OUT输出为高电平; 当计数 结束即计数到0时,输出一个时钟周期负脉冲。计数完成再次门控时,计数器不计数。

当减量计数未计完时,再次门控时,继续当前计数。

当GATE为低电平或下降沿时禁止计数;当GATE为高时,允许计数。

Mode 4

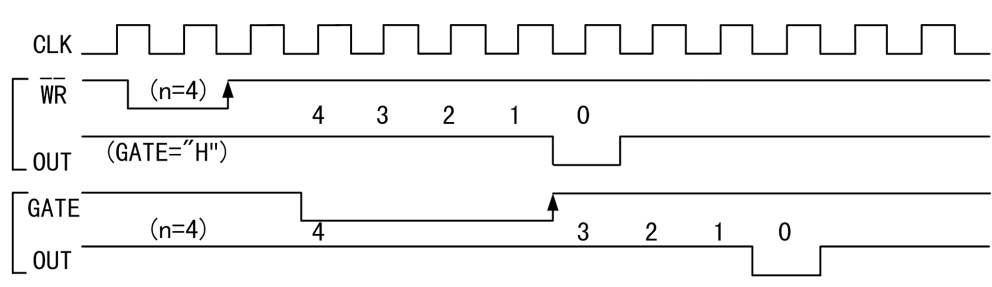

图7-4-5 计数方式4时序图

#### 7.4.6 方式 5:硬件触发选通

装入计数初值n之后,GATE由低变高时从初值开始进行减1计数,此时OUT输出为高电平;当计 数结束即计数到0时,输出一个时钟周期负脉冲。计数完成再次门控时,计数器从初值重新开始进行 减1计数。

当减量计数未计完时,再次门控时,停止当前计数,重新从初值开始进行减1计数。

当GATE为低电平或下降沿时不起作用;当GATE为高时,不起作用,只有当GATE为上升沿时才 计数。

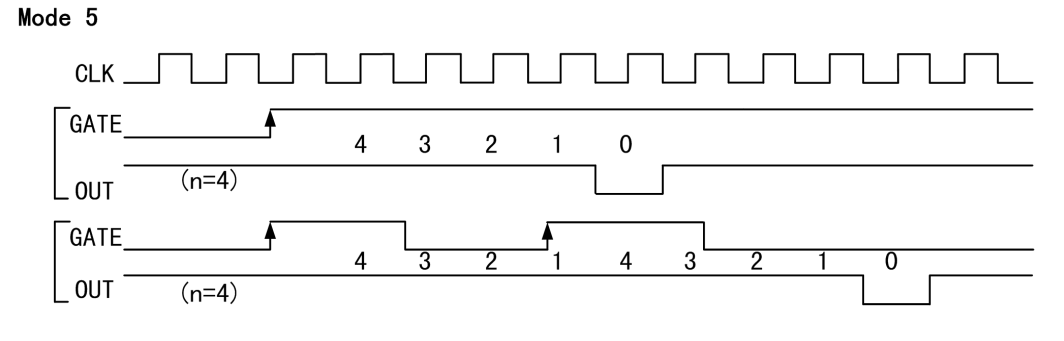

图7-4-6 计数方式5时序图

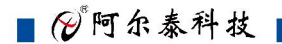

<span id="page-38-0"></span>■ 8 产品保修

8.1 保修

产品自出厂之日起,两年内用户凡遵守运输、贮存和使用规则,而质量低于产品标准者公司免 费修理。

## 8.2 技术支持与服务

如果您认为您的产品出现故障,请遵循以下步骤:

1)、描述问题现象。

2)、收集所遇问题的信息。

如:硬件版本号、软件安装包版本号、用户手册版本号、物理连接、软件界面设置、操 作系统、电脑屏幕上不正常信息、其他信息等。

硬件版本号: 板卡上的版本号, 如 D405953A0-00。

软件安装包版本号:安装软件时出现的版本号或在"开始"菜单 → 所有程序 → 阿尔 泰测控演示系统 → USB5953A 中查询。

用户手册版本号: 在用户手册中关于本手册中查找, 如 V6.00.01

3)、打电话给您的供货商,描述故障问题。

4)、如果您的产品被诊断为发生故障,我们会尽快为您解决。

#### 8.3 返修注意事项

在公司售出的产品包装中,用户将会找到该产品和这本说明书,同时还有产品质保卡。产品质 保卡请用户务必妥善保存,当该产品出现问题需要维修时,请用户将产品质保卡、用户问题描述单 同产品一起寄回本公司,以便我们尽快的为您解决问题。

# <span id="page-39-0"></span>■ 9 修改历史

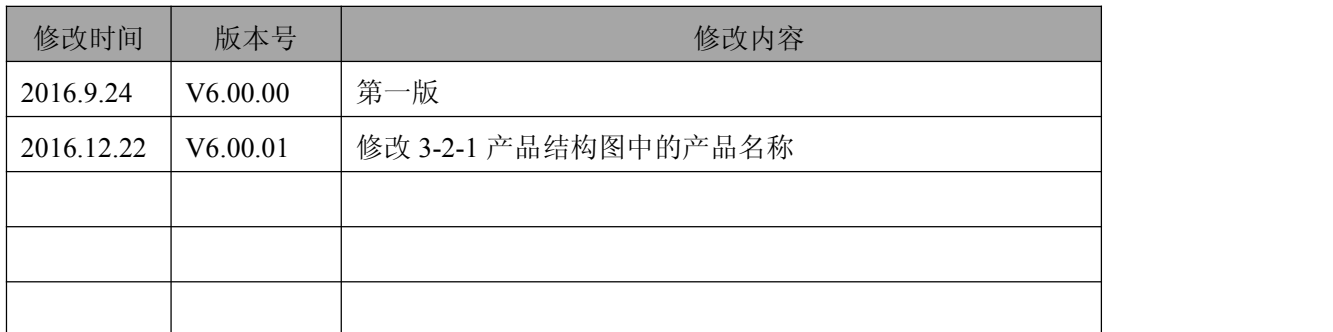

# <span id="page-40-0"></span>■ 附录 A: 各种标识、概念的命名约定

CN1、CN2……CNn 表示设备外部引线连接器(Connector), 如 37 芯 D 型头等, n 为连接器序 号(Number).

JP1、JP2……JPn 表示跨接套或跳线器(Jumper), n 为跳线器序号(Number).

AI0、AI1……AIn 表示模拟量输入通道引脚(Analog Input), n 为模拟量输入通道编号(Number).

AO0、AO1……AOn 表示模拟量输出通道引脚(Analog Output), n 为模拟量输出通道编号 (Number).

DI0、DI1……DIn 表示数字量 I/O 输入引脚(Digital Input), n 为数字量输入通道编号(Number).

DO0、DO1……DOn 表示数字量 I/O 输出引脚(Digital Output), n 为数字量输出通道编号 (Number).

ATR 模拟量触发源信号(Analog Trigger).

DTR 数字量触发源信号(Digital Trigger).

40

ADPara 指 的 是 AD 初 始 化 函 数 中 的 ADPara参 数 , 它 的 实 际 类 型 为 结 构 体 USB5953A\_PARA\_AD.

北京阿尔泰科技发展有限公司 服务热线: 400-860-3335 邮编: 100086 传真: 010-62901157